UNIVERSIDADE TECNOLÓGICA FEDERAL DO PARANÁ DEPARTAMENTO ACADÊMICO DE CONSTRUÇÃO CIVIL - DACOC CURSO DE ESPECIALIZAÇÃO 2018 - GERENCIAMENTO DE OBRAS

MAJORIE RIBEIRO

# **USO PRÁTICO DO APLICATIVO CONSTRUCT-APP: UM ESTUDO DE CASO**

MONOGRAFIA DE ESPECIALIZAÇÃO

**CURITIBA** 2019

MAJORIE RIBEIRO

# **USO PRÁTICO DO APLICATIVO CONSTRUCT-APP: UM ESTUDO DE CASO**

Monografia apresentada para obtenção do título de Especialista no curso de Pós-Graduação em Gerenciamento de Obras, Departamento Acadêmico de Construção Civil, Universidade Tecnológica Federal do Paraná – UTFPR.

Orientador: Prof. Silvio Aurélio de Castro Wille, PhD.

**CURITIBA** 2019

# **TERMO DE APROVAÇÃO**

# **USO PRÁTICO DO APLICATIVO CONSTRUCTO-APP: UM ESTUDO DE CASO**

Monografia aprovada como requisito parcial para obtenção do título de Especialista no Curso de Pós-Graduação em Gerenciamento de Obras, Universidade Tecnológica Federal do Paraná – UTFPR, pela comissão formada pelos professores:

\_\_\_\_\_\_\_\_\_\_\_\_\_\_\_\_\_\_\_\_\_\_\_\_\_\_\_\_\_\_\_\_\_\_\_\_\_\_\_\_\_\_\_\_\_

\_\_\_\_\_\_\_\_\_\_\_\_\_\_\_\_\_\_\_\_\_\_\_\_\_\_\_\_\_\_\_\_\_\_\_\_\_\_\_\_\_\_\_\_\_

\_\_\_\_\_\_\_\_\_\_\_\_\_\_\_\_\_\_\_\_\_\_\_\_\_\_\_\_\_\_\_\_\_\_\_\_\_\_\_\_\_\_\_\_\_

\_\_\_\_\_\_\_\_\_\_\_\_\_\_\_\_\_\_\_\_\_\_\_\_\_\_\_\_\_\_\_\_\_\_\_\_\_\_\_\_\_\_\_\_\_

Orientador:

Prof. Dr. Silvio Aurélio de Castro Wille Departamento Acadêmico de Construção Civil, UTFPR – Câmpus Curitiba.

Banca:

Prof. Dr. Adalberto Matoski Departamento Acadêmico de Construção Civil, UTFPR – Câmpus Curitiba.

Prof. Dr. Cezar Augusto Romano Departamento Acadêmico de Construção Civil, UTFPR – Câmpus Curitiba.

Prof. M. Eng. Massayuki Mário Hara Departamento Acadêmico de Construção Civil, UTFPR – Câmpus Curitiba.

Dedico este trabalho à minha mãe e ao meu marido que sempre me apoiaram e me deram suporte, para seguir adiante com meus estudos.

#### **AGRADECIMENTOS**

Para a realização de um curso de especialização, bem como chegar à etapa de desempenhar atividades com melhores técnicas, na área em que se deseja, torna-se fundamental a colaboração de algumas pessoas.

Agradeço ao meu orientador Profº Silvio Aurélio de Castro Wille, PhD, pela paciência e principalmente pelo direcionamento e apoio na realização deste trabalho.

A minha família, principalmente por entenderem os períodos em que estive ausente do convívio familiar.

Gostaria de deixar registrado também meu agradecimento aos colegas de curso pela cooperação direta e indireta durante o ano cursivo.

"Não é o mais forte que sobrevive, nem o mais inteligente, mas o que melhor se adapta às mudanças. (MEGGINSON, Leon C., 1963)

#### **RESUMO**

RIBEIRO, Majorie. **Uso Prático do Aplicativo Construct-App: Um Estudo de Caso, 2019**. Monografia (Especialização em Gerenciamento de Obras) Universidade Tecnológica Federal do Paraná. Curitiba, 2019.

O presente trabalho aborda uma nova gestão para o monitoramento de medições e gerenciamento de obras através de um aplicativo específico para a indústria da construção civil*.* Destaca-se a importância do avanço e utilização de tecnologia ao realizar as medições em campo, através de ferramenta com mobilidade de dados. Verificou-se a possibilidade da integração entre todas as obras de uma empresa e seus resultados. Foi utilizado um aplicativo disponível em mercado para avaliação, assim como foram analisadas as facilidades na utilização dos recursos fornecidos pelo *App*. Foram observados os pontos positivos gerais e as deficiências encontradas no aplicativo.

**Palavras-chave:** Medições de obras. Gerenciamento de Obras. Aplicativo. Inovação Tecnológica. Aplicativos para monitoramento de obras na Construção Civil.

#### **ABSTRACT**

RIBEIRO, Majorie. **Practical Use of the Construct-App: A Case Study, 2019.** Monograph (Specialization in Construction Management) Federal Technological University of Paraná. Curitiba, 2019.

The present work brings a task for the monitoring of execution and work management through a specific app for the civil construction industry. It is important to emphasize the importance of the advances and the use of technologies for the realization of measurements in the field, through tools with data mobility. There is a integration possibility between all the contracts of a company and general results. A commercially available app was used for evaluation, also was analyzed how easy to use are the app tools and resources. Were observed the general strengths and weaknesses found in the App.

**Keywords:** Measurements of works. Follow-up of Works. Software. Technological Innovation. Monitoring Apps for Civil Construction.

## **LISTA DE FIGURAS**

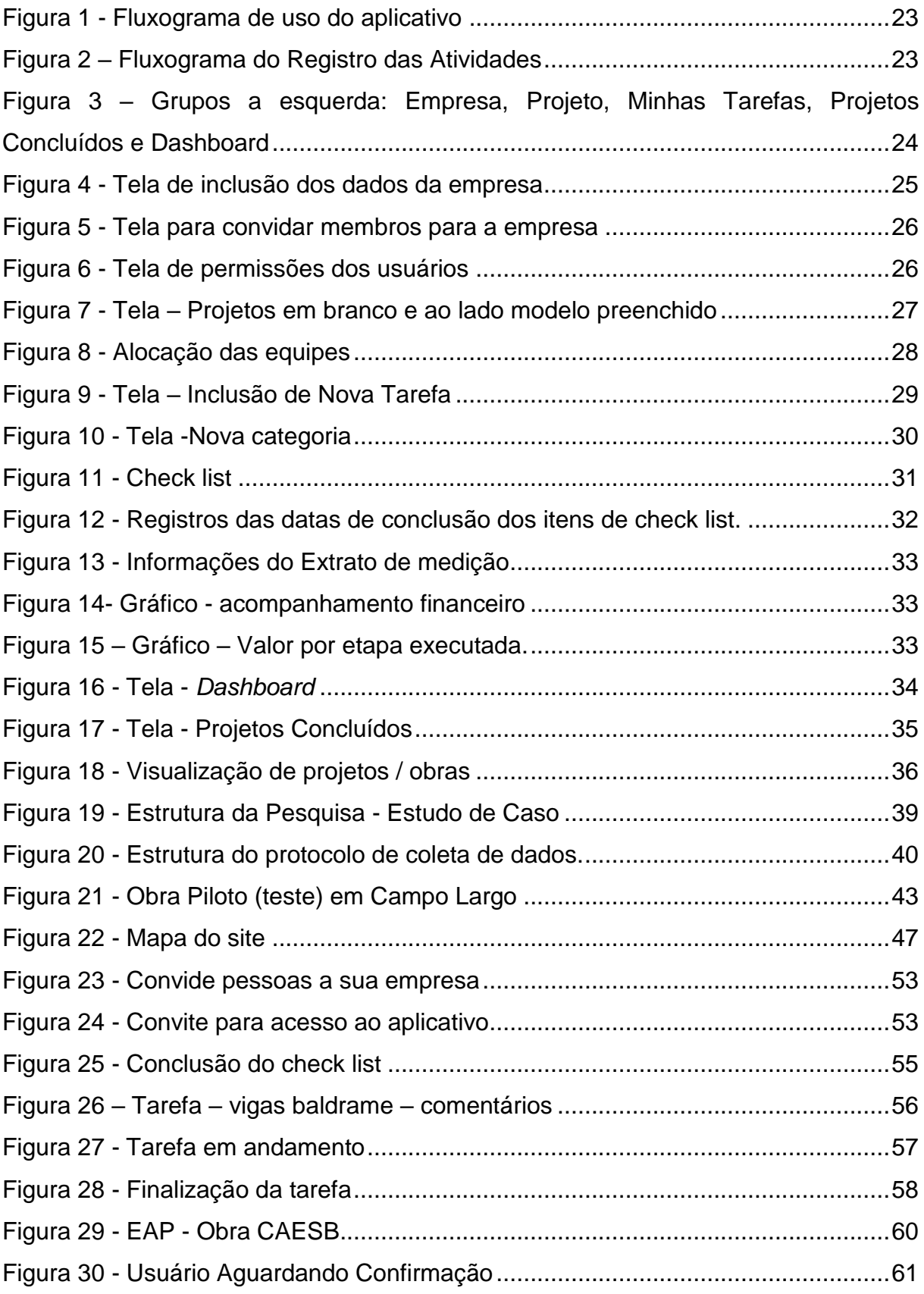

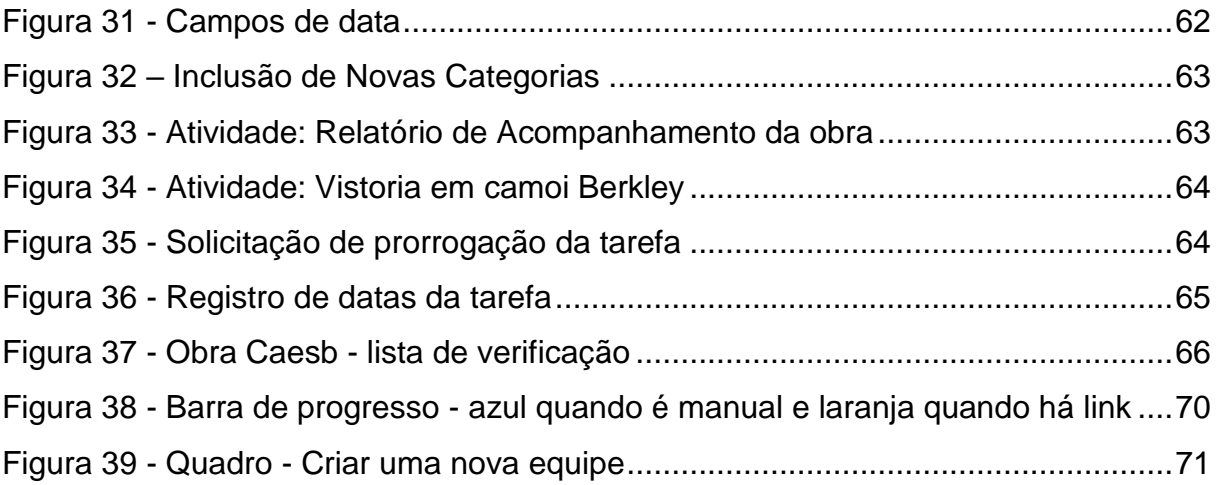

# **LISTA DE QUADROS**

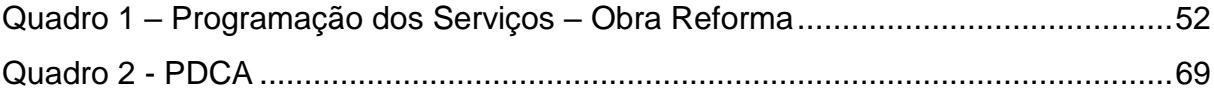

# **LISTA DE SIGLAS E DEFINIÇÕES**

Usuários – aquele, que por direito, faz uso do aplicativo *Construct App.*

Assentos – nomenclatura do aplicativo para usuário.

Aplicativo – programa de computador concebido para processar dados eletronicamente, facilitando e reduzindo o tempo de execução de uma tarefa pelo usuário.

*App* – abreviação para aplicativo, programa, para este trabalho considerou-se apenas "Apps" voltados a área da Indústria da Construção Civil.

*Tablet* - tipo de computador portátil, de tamanho pequeno, fina espessura e com tela sensível ao toque (touchscreen). É um dispositivo prático com uso semelhante a um computador portátil convencional.

EAP – Estrutura Analítica de Projeto - é uma lista de atividades do cronograma do empreendimento ou os serviços necessários à construção da uma obra.

T.I – Tecnologia da Informação.

Diagrama de Gantt - é um gráfico usado para ilustrar o avanço das diferentes etapas de um projeto. Os intervalos de tempo representando o início e fim de cada fase aparecem como barras coloridas sobre o eixo horizontal do gráfico.

Planilha Excel – é uma Planilha eletrônica, planilha de cálculo ou folha de cálculo é um tipo de programa de computador que utiliza tabelas para realização de cálculos ou apresentação de dados. Cada tabela é formada por uma grade composta de linhas e colunas.

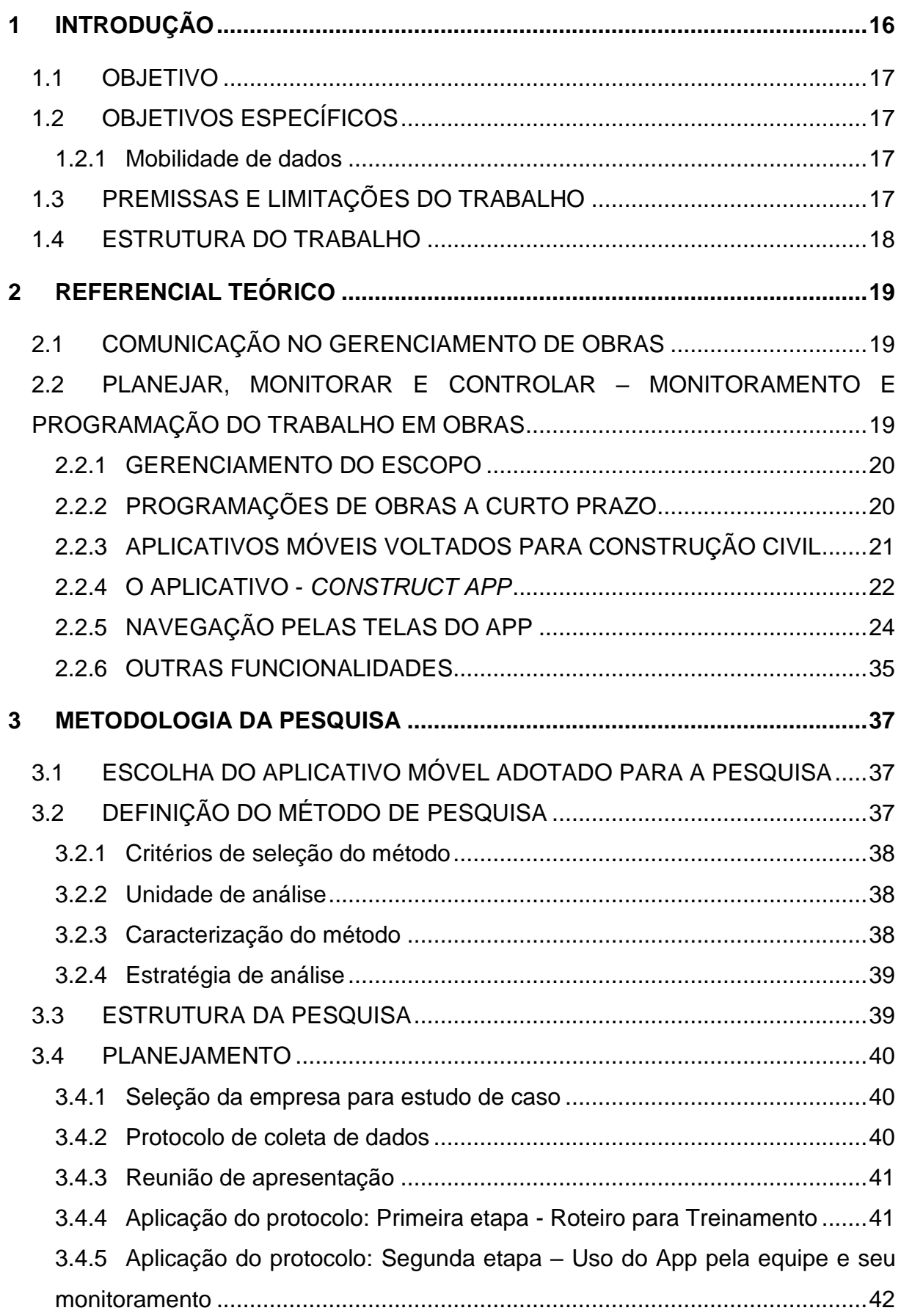

# **SUMARIO**

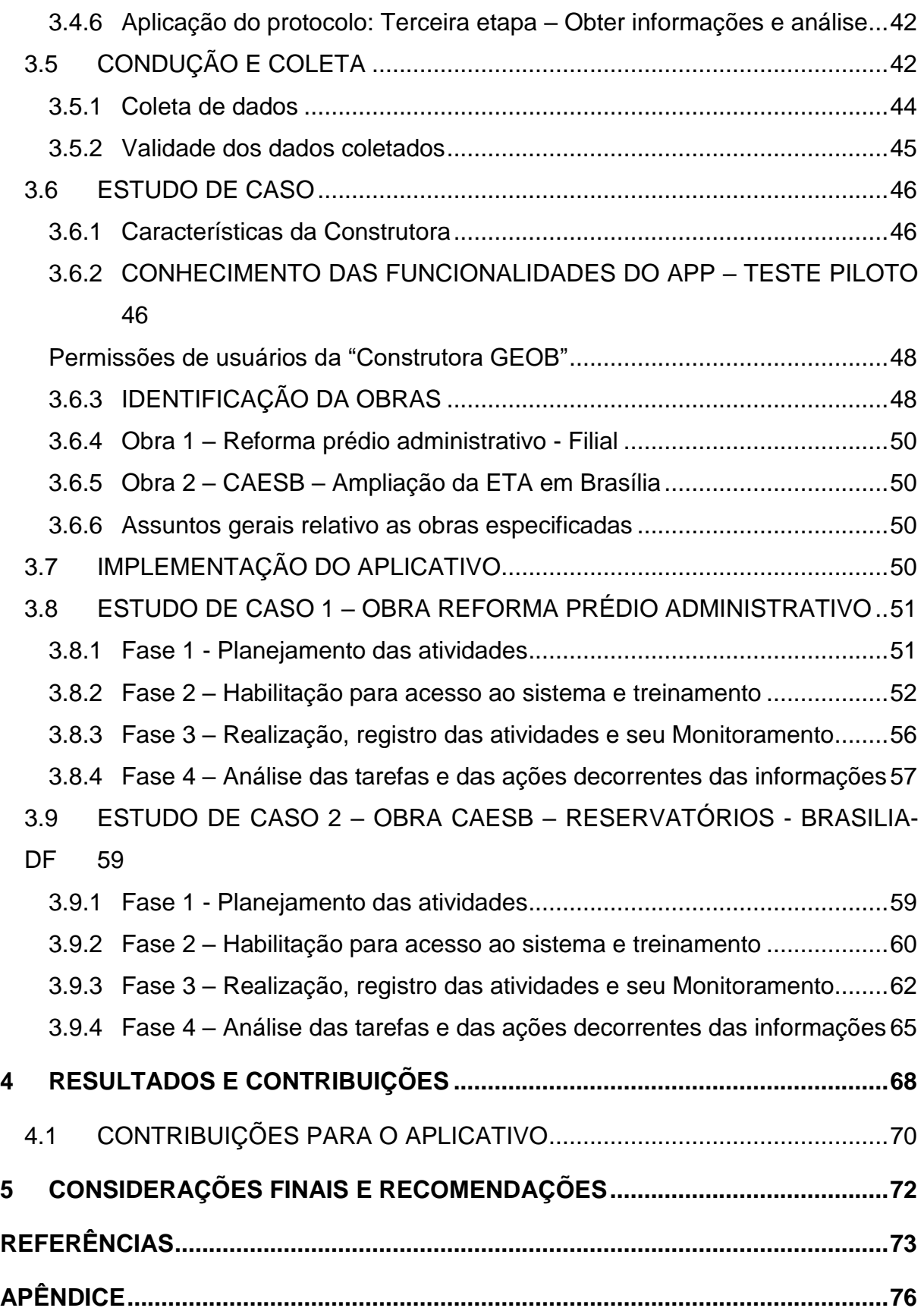

## <span id="page-14-0"></span>**1 INTRODUÇÃO**

A indústria da construção civil tem um caráter tradicionalmente conservador, mas está gradativamente somando o uso da tecnologia em seus processos, para se obter uma maior produtividade e qualidade no setor, conforme descreve Nascimento (2002), em seu artigo: Barreiras para o uso da Tecnologia da Informação na Indústria da Construção Civil, o autor busca explicar como superar esses obstáculos.

Algumas das últimas mudanças percebidas, conforme citado pela Veja Obra (2019), na reportagem intitulada: "As Cinco Grandes Mudanças para o Futuro da Construção Civil", que merecem destaque, mesmo que em menor evidência no Brasil são:

- Programas de gestão e integração total;
- Realidade aumentada (impressão 3D) e realidade virtual;
- Ferramentas do futuro (substituição de trabalho operacional por máquinas);
- Força de trabalho (profissionais mais especializados);
- Sustentabilidade (melhoria nos processos, exemplo diminuição de desperdícios).

Com todas as adversidades existem inúmeros profissionais que buscam a excelência e inovações na forma de aplicar novos conhecimentos e tecnologias nas atividades mais simples.

Em função da inovação tecnológica estar cada vez mais presente e atuante no setor da construção civil, será avaliado a utilização de tecnologias desenvolvidas para o gerenciamento e/ou gestão de obras, de forma a dinamizar as informações durante o processo executivo de um empreendimento.

Neste estudo será verificado pontos positivos na utilização de tecnologias e será observado eventuais dificuldades rotineiras durante a implementação da metodologia a ser adotada.

## <span id="page-15-0"></span>**1.1 OBJETIVO**

Esta monografia tem como objetivo demonstrar o uso do aplicativo *Construct App*, para realizar a programação de atividades da obra em um aplicativo móvel com acesso via *smartphone* pela equipe de coordenação e gestão da obra e, a partir dessas informações permitir o registro do realizado em campo e o acompanhamento e apoio ao controle da programação.

## <span id="page-15-1"></span>**1.2 OBJETIVOS ESPECÍFICOS**

Os objetivos compreendem:

- Demonstrar o funcionamento do aplicativo *Construct App* nas medições de obras;
- Aplicar a tecnologia para monitoramento numa situação real de obra, com a finalidade de estudar sua implantação;
- Avaliar e propor melhorias ao tipo da tecnologia escolhida.

## <span id="page-15-2"></span>**1.2.1 Mobilidade de dados**

O *Construct* App, enquadra-se em um aplicativo computacional desenvolvido para facilitar a visualização e registro das informações construtivas, de acordo com o estudo de AMARAL (2012), em vista da grande dificuldade enfrentada por profissionais da construção civil sua equipe desenvolveu um aplicativo que permite a manipulação dinâmica de dados o autor entende que é imprescindível o uso de um sistema que permita a mobilidade de dados, similar ao entendimento do desenvolvedor do aplicativo *Construct* App, como será visto adiante.

## <span id="page-15-3"></span>**1.3 PREMISSAS E LIMITAÇÕES DO TRABALHO**

O objeto do estudo de caso tem como premissas:

- Desenvolver o estudo de caso dentro do tempo disponibilizado pela UTFPR para a realização das monografias da pós-graduação de Gerenciamento de Obras;
- Aplicação prática em obras;

#### <span id="page-16-0"></span>**1.4 ESTRUTURA DO TRABALHO**

A estrutura deste Trabalho de Conclusão de Curso, aborda, no capítulo 1 a introdução para exposição do tema e elementos necessários para prévia compreensão.

No capítulo 2 é descrito o referencial teórico, apresenta os assuntos relacionados ao planejamento e monitoramento de obras, identificação de tecnologias, apresentação da tecnologia adotada e funcionalidades do aplicativo *Construct App*.

No capítulo 3, metodologia da pesquisa, é relatado o método adotado para a pesquisa definindo assim a estrutura para o estudo de caso, descrevendo as etapas como, planejamento, preparação, condução, coleta e análise das informações.

No capítulo 4 será apresentado os dois estudos de caso realizados. Por fim será apresentado no capítulo 5 o resultado e discussões das evidências analisadas durante o monitoramento de obras e no capítulo 6 as considerações finais quanto a utilização da tecnologia adotada, recomendações e contribuições ao aplicativo.

## <span id="page-17-0"></span>**2 REFERENCIAL TEÓRICO**

Este capítulo apresenta a revisão da bibliografia dos temas ligados direta e/ou indiretamente à pesquisa. Aborda assuntos relativos à comunicação, planejamento, monitoramento, gerenciamento de obras, e principais funcionalidades do aplicativo *Construct App*.

#### <span id="page-17-1"></span>**2.1 COMUNICAÇÃO NO GERENCIAMENTO DE OBRAS**

"O gerenciamento das comunicações do projeto inclui os processos necessários para assegurar que as informações do projeto sejam planejadas, coletadas, criadas, distribuídas, armazenadas, recuperadas, gerenciadas, controladas, monitoradas e finalmente dispostas de maneira oportuna e apropriada." (PMI, 2017 - Pmbok 6a.Ed.)

De acordo com Silvio Wille - A (2018) a comunicação do gerenciamento de um projeto deve ser útil, clara e objetiva, pois abrange a troca e a compreensão de informação. A comunicação pode ter forma oral, escrita, textual ou gráfica e ainda pode ser estática ou dinâmica.

Para o uso do aplicativo *Construct*, adotado para esta monografia, a comunicação deverá ser enquadrada como dinâmica, através do uso do recurso de bate-papo do aplicativo e será estática no que diz respeito ao registro da informação.

# <span id="page-17-2"></span>**2.2 PLANEJAR, MONITORAR E CONTROLAR – MONITORAMENTO E PROGRAMAÇÃO DO TRABALHO EM OBRAS**

Formoso (2001, p.5) define planejamento como, "um processo composto por objetivos, acompanhado pela determinação de procedimentos obrigatórios e para atingi-los, nada é mais eficaz quando realizado em conjunto com o controle."

Na construção civil, durante a execução de um projeto, existem inúmeras variáveis em um ambiente dinâmico e versátil, e assim o trabalho desta execução se torna complexo de acordo com Mattos (2010).

A informação descrita acima, pode ser sintetizada através do ciclo PDCA, conforme descreve a ABNT NBR ISO 9001:2015, o ciclo *Plan*-*Do*-*Check*-*Act* (PCDA), assegura que processos tenham recursos suficientes e sejam gerenciados para identificar melhorias e para que ações sejam tomadas.

Em síntese o ciclo pode ser resumido como:

*Plan* (planejar): estabelece os objetivos do sistema;

*Do* (fazer): implementa o que foi planejado;

*Check* (checar): monitora e mede os processos e produtos e reporta os resultados;

*Act* (agir): executa ações para melhorar o desempenho quando necessário.

#### <span id="page-18-0"></span>**2.2.1 GERENCIAMENTO DO ESCOPO**

Para gerenciar o escopo de um projeto, que é determinado por desenhos, especificações e memorial descritivo, é importante defini-lo detalhadamente, identificar as ações que devem ser realizadas para que se consiga atingir os objetivos do Projeto, e suas decomposições. Isto significa obter a Estrutura Analítica de Projeto (EAP), citado por Silvio Wille - B (2018).

# <span id="page-18-1"></span>**2.2.2 PROGRAMAÇÕES DE OBRAS A CURTO PRAZO**

Ballard (1994), cita que uma das maneiras mais eficazes para aumentar a eficiência do setor da construção civil é aprimorar o planejamento e controle da produção (PCP).

O desenvolvimento de sistemas de PCP, foi um marco importante para a construção civil, com a introdução do sistema Last Planner de controle da produção, adaptado de modelos e teorias desenvolvidos para a Engenharia Industrial e proposto em meados da década de 90 por Ballard & Howell (BALLARD, 2000).

Conforme cita Silvio Wille – C (2018), o planejamento a curto prazo pode ser realizado através da Agenda Semanal ou Bissemanal, é uma ferramenta de autogestão e aumento de produtividade que se origina do conceito "*Last Planner*", ou seja, se forma do último nível de planejamento a ser realizado, com o fim de cumprir o cronograma do projeto (empreendimento). Tem por objetivos:

- 1. "Alcançar maior desempenho e produtividade;
- 2. Melhorar a gestão do seu tempo;
- 3. Organizar o trabalho;
- 4. Desenvolver uma cultura de projetos voltada a resultados;
- 5. Capturar dados do realizado e gerar registros e índices de produtividade;
- 6. Facilitar a tomada de decisões, de modo a concluir o Projeto/Empreendimento conforme planejado."

A agenda semanal de trabalho consiste em uma ferramenta usada para orientar o trabalho a ser realizado, monitorá-lo, dentro de um Cronograma Geral definido, será adotada essa sistemática para implementar o estudo de caso.

## <span id="page-19-0"></span>**2.2.3 APLICATIVOS MÓVEIS VOLTADOS PARA CONSTRUÇÃO CIVIL**

Existem diferentes aplicativos móveis direcionados à área da indústria da construção civil, que facilitam o processo de planejamento, monitoramento e apoio ao controle dos serviços em obras, notadamente por facilitar a programação de atividades, registro do realizado (inclusive com fotos) e comunicação entre os executores e gestores da obra, como por exemplo: Whatsapp, Telegram, *Asana*, BoschToolbox, Trello *Construct App, entre outros*. A seguir é descrito algumas das funcionalidades dos aplicativos citados:

Whatsapp – Aplicativo multiplataforma de mensagens instantâneas, realiza chamada de voz para smarthphones, troca de fotos, sua função é facilitar a informação, seu uso é amplo.

Telegram - também conta com um serviço de mensagens instantâneas, troca de fotos, vídeos, tem amplo uso.

Asana - é voltado para o gerenciamento de projetos, com maior abrangência no segmento de gestão, aplica-se a diversas áreas como, recursos humanos, Tecnologia da Informação, produto, marketing e outros.

BoschToolbox – este aplicativo é direcionado a área de construção civil. Apresenta ferramentas para o gerenciamento de obras, registra dados do local de trabalho, possui conversor de medidas etc. Este aplicativo é repleto de boas funcionalidades, mas gerencia as atividades de forma isolada e não permite o gerenciamento integrado das tarefas.

Trello – é uma ferramenta, de gerenciamento de tarefas, com uso amplo não é voltada para a área de construção civil em específico.

Construc App – específico para a área de construção civil, tem um ambiente de gestão integrado, portanto alinhado como objetivo geral desta monografia, a seguir será detalhado este aplicativo.

#### <span id="page-20-0"></span>**2.2.4 O APLICATIVO -** *CONSTRUCT APP*

De acordo com a revista Grandes Construções (2016) o *Construct App* possibilita que "profissionais envolvidos em um projeto de construção civil se comuniquem eficientemente, centralizando a troca de informações e a documentação em um único sistema". Na sequência será descrito o funcionamento do aplicativo *Construct App*, adotado para este trabalho de pesquisa.

## **2.2.4.1 O QUE É O APP**

"O Construct App é um aplicativo de comunicação, colaboração entre equipes e gestão de tarefas em projetos de Construção Civil." (https://twitter.com/Construct App; 2019).

O *site* do aplicativo *Construct App* (2019) descreve alguns dos recursos (funcionalidades) presentes no aplicativo:

- Apresenta comunicação centralizada;

- Gerenciamento de tarefas integrado;
- Alocação de recursos inteligente;
- Agilidade na documentação de projetos;
- Registros fotográfico;

- Acompanhamento das equipes, monitoramento da produtividade e performance dos subcontratados.

#### **2.2.4.2 FLUXOGRAMA DE USO DO** *APP*

Para facilitar o entendimento quanto a aplicação e uso do App, será feita uma breve descrição dos passos conforme indicado no Fluxograma de uso, figura 1.

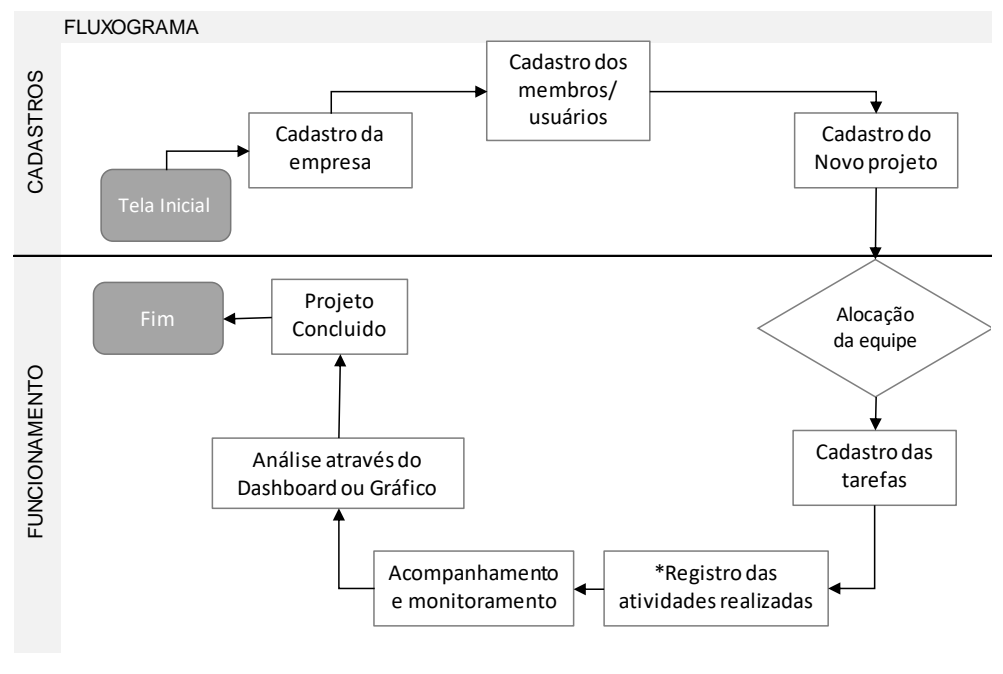

Figura 1 - Fluxograma de uso do aplicativo Fonte: A autora (2019)

<span id="page-21-0"></span>A figura 2 – Fluxograma do Registro das Atividades, apresentada a seguir, mostra o detalhamento da atividade da figura 1, indicada pelo asterisco junto ao nome "Registro das atividades realizadas".

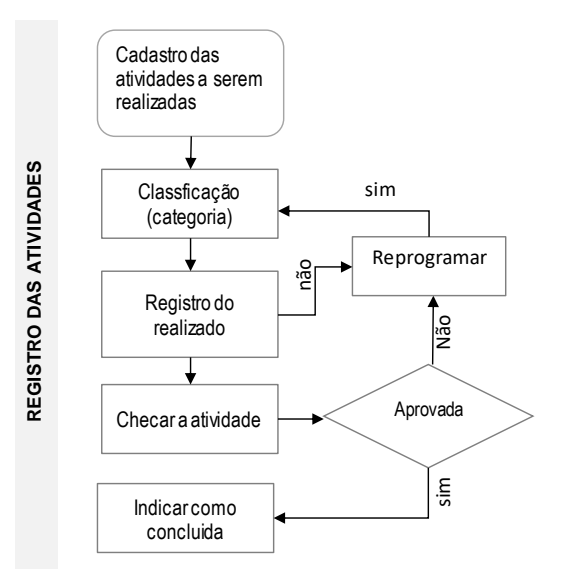

<span id="page-21-1"></span>Figura 2 – Fluxograma do Registro das Atividades Fonte: A autora (2019)

Na leitura da figura 2 deve-se observar a presença da "CLASSIFICAÇÃO" (categoria), que é uma característica do *Construct* App que permite identificar as fases ou etapa de uma obra facilitando a localização da atividade no momento de extração do relatório ao executar filtros.

## <span id="page-22-1"></span>**2.2.5 NAVEGAÇÃO PELAS TELAS DO APP**

Neste tópico será descrito o funcionamento do aplicativo, conforme sequência demonstradas no fluxograma (figura 1).

#### **2.2.5.1 CADASTRO DA EMPRESA**

Ao acessar o aplicativo será aberta inicialmente a tela demonstrada na figura 3.

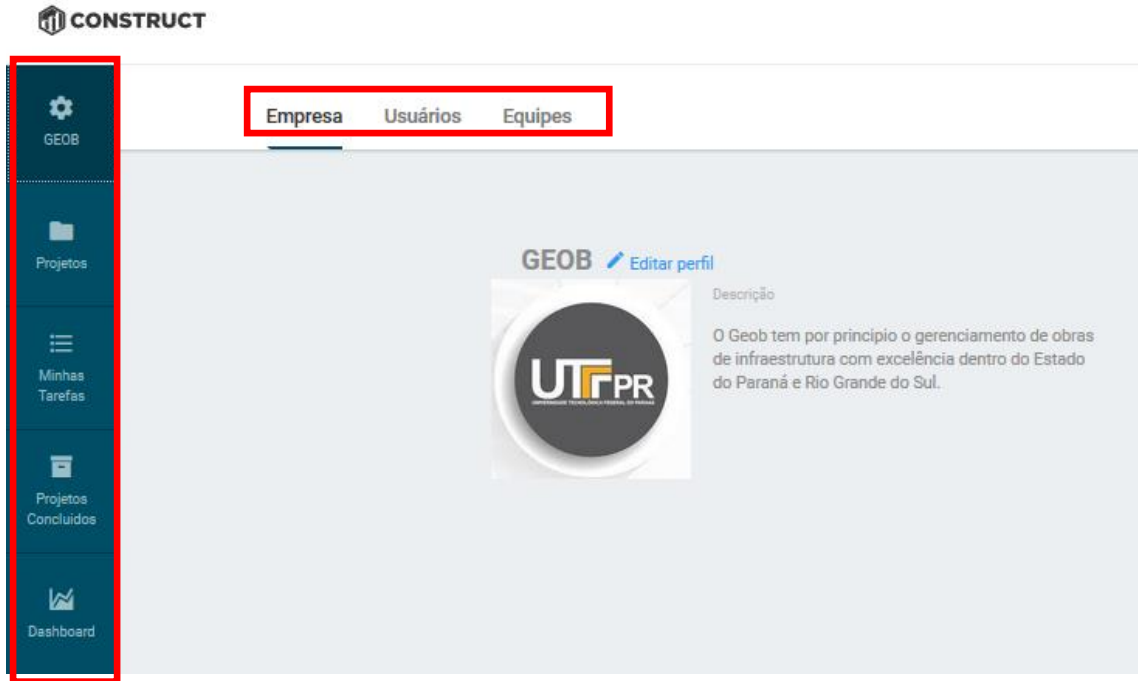

<span id="page-22-0"></span>Figura 3 – Grupos a esquerda: Empresa, Projeto, Minhas Tarefas, Projetos Concluídos e Dashboard Fonte: Aplicativo *Construct App* (2019)

Para entender o aplicativo o interessante é verificar como são organizadas as informações principais. O aplicativo tem telas diferentes para o cadastro das informações da empresa e da obra. A utilização começa pelo cadastro da empresa, conforme **Tela de criação/identificação da empresa,** figura 4 – quadro onde são informados dados como a razão social ou fantasia, uma breve descrição da empresa, horário de trabalho, inclusão de temas e cores, esse menu conta ainda com os campos de Usuários e Equipes.

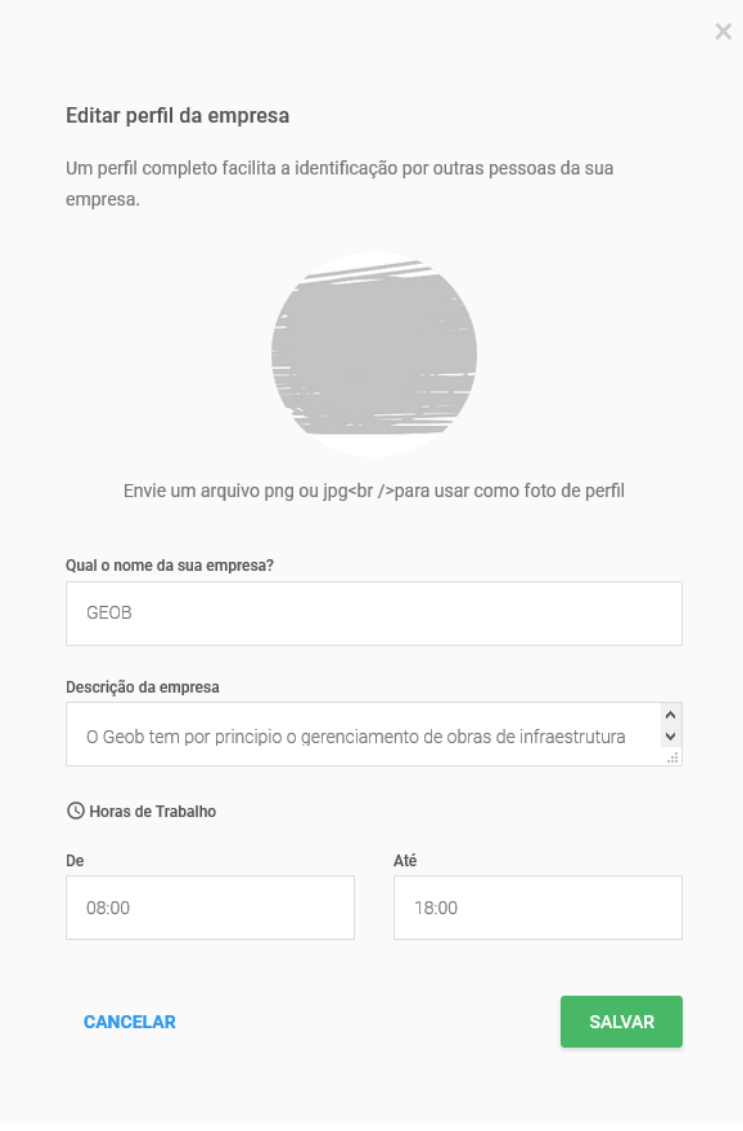

Figura 4 - Tela de inclusão dos dados da empresa Fonte: Aplicativo *Construct App* (2018)

## <span id="page-23-0"></span>**2.2.5.2 CADASTRO DOS MEMBROS DA EMPRESA**

Definida a empresa prossegue-se adicionando os membros da empresa, assim chamado pelo aplicativo, estes são os usuários: diretores, engenheiros, supervisores administrativos, ou seja, é a equipe envolvida em uma determinada obra.

Para incluir um usuário, deverá ser enviado um convite por *email*, que pode ser no momento da criação da empresa ou posteriormente no acesso do aplicativo como apresentado na figura 5:

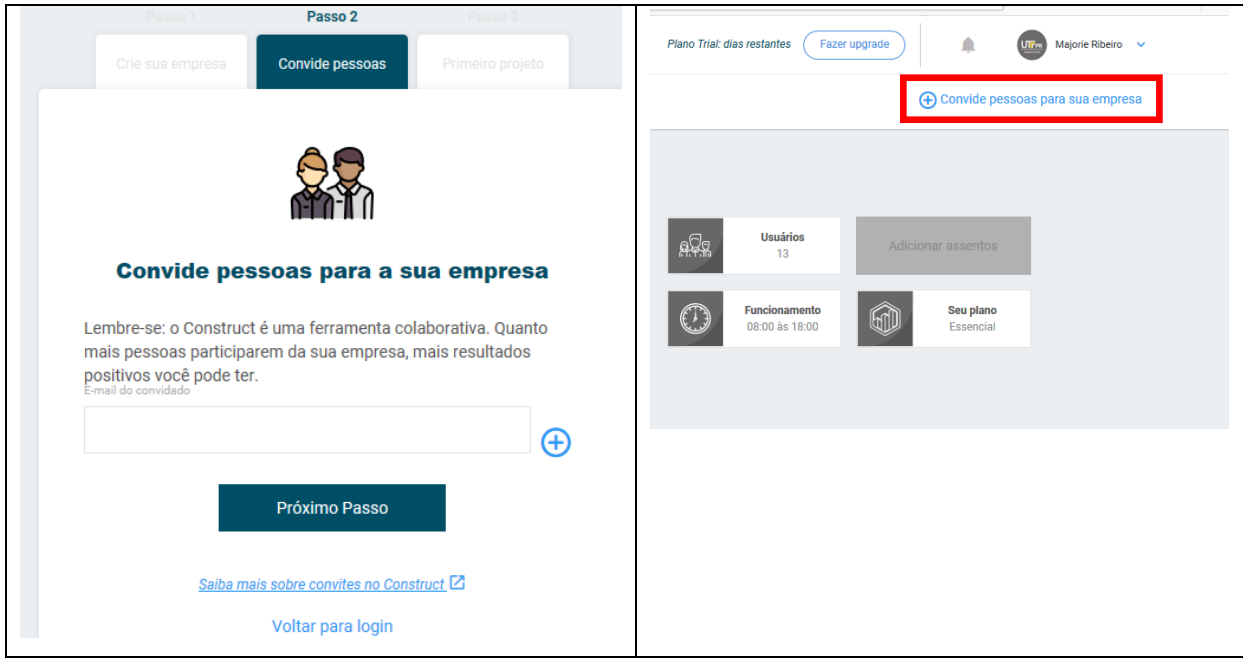

Figura 5 - Tela para convidar membros para a empresa Fonte: Aplicativo *Construct App* (2018)

<span id="page-24-0"></span>É possível acompanhar os usuários ativos, após o convite feito, nesta tela serão apontadas as permissões conforme características de cada usuário envolvido no projeto, figura 6.

A permissão compreende a liberação de acesso total, a restrição de telas e de alterações que podem ser feitas pelo usuário principal, que não tem restrição aos acessos.

| <b>Empresa</b> | <b>Usuários</b>        |                  | <b>Equipes</b>              |                            |                |                     |                                                                               | (+) Convide pessoas para sua empresa |  |
|----------------|------------------------|------------------|-----------------------------|----------------------------|----------------|---------------------|-------------------------------------------------------------------------------|--------------------------------------|--|
|                | <b>Usuários Ativos</b> |                  |                             |                            |                |                     | 3 usuário(s) aguardando confirmação                                           |                                      |  |
|                | <b>Nome</b>            |                  |                             | <b>Email corporativo</b>   |                |                     | Editar usuário @ Acesso aos projetos @ Restrição de horário @ Remover Usuário |                                      |  |
|                |                        |                  | adriano_macedo@hotmail.com  | adriano_macedo@hotmail.com | $\blacksquare$ | Normal $\sim$       | $\mathbf{L}$                                                                  | <b>REMOVER</b>                       |  |
|                | EI.                    | Eiki             |                             | eiki_higaki@hotmail.com    | $\sum$         | Normal $\downarrow$ | $\sum$                                                                        | <b>REMOVER</b>                       |  |
|                | EL.                    |                  | <b>EMERSON PEREIRA LIMA</b> | empeleng@gmail.com         | Ð              | Normal $\downarrow$ | $\sum$                                                                        | <b>REMOVER</b>                       |  |
|                | EP                     | <b>Eng Paulo</b> |                             | engecproducao@gmail.com    |                | Normal $\sim$       |                                                                               | <b>REMOVER</b>                       |  |

<span id="page-24-1"></span>Figura 6 - Tela de permissões dos usuários Fonte: Aplicativo *Construct App* (2018)

## **2.2.5.3 CADASTRO DO NOVO PROJETO (OBRA)**

Definida a empresa e convidado os membros, prossegue-se cadastrando-se a obra que no aplicativo é chamado de projeto. Isso é feito na tela do projeto, a figura 7 mostra uma tela em branco e outra posterior ao preenchimento das informações. Esta é a tela onde é inserido um novo projeto, figura 7, é o campo de acesso e/ou edição dos projetos em andamento.

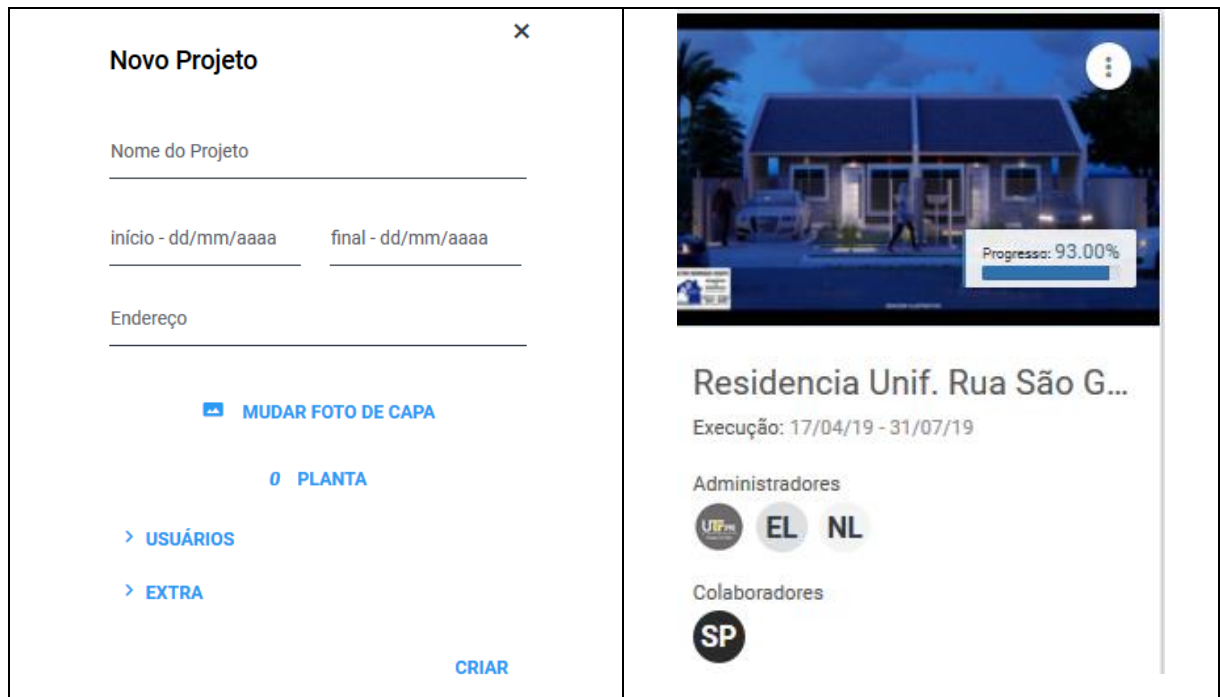

<span id="page-25-0"></span>Figura 7 - Tela – Projetos em branco e ao lado modelo preenchido Fonte: Aplicativo *Construct App* (2019)

Como o aplicativo visa a gestão de projetos para cada obra será necessário efetuar o cadastro das tarefas a serem realizadas na obra.

A tela para cadastro das tarefas, pode ser acessado pela tela do projeto, automaticamente será direcionado para a tela de Tarefas, mas antes de cadastrar a tarefa, é necessário fazer a alocação da(s) equipes(s) para cada obra e mais tarde, alocá-las nas tarefas sob sua responsabilidade.

## **2.2.5.4 CADASTRO E/OU ALOCAÇÃO DAS EQUIPES**

Na tela do cadastro das equipes figura 8, deverá ser alocado cada pessoa na obra a qual ela fará parte. Abaixo há uma tela em branco, e outra com algumas equipes alocadas.

| <b>CONSTRUCT</b>                                                                                                    |                                   |                                         |                                         | Plano Trial: 13 dias restantes<br>Fazer upgrade | ۸<br><b>CD</b><br>Carlos Eduardo Deitos<br>$\sim$ |
|----------------------------------------------------------------------------------------------------|-----------------------------------|-----------------------------------------|-----------------------------------------|-------------------------------------------------|---------------------------------------------------|
|                                                                                                    | Empresa<br>Usuários               | Equipes                                 |                                         |                                                 | + Convide pessoas para sua empresa                |
| onstruções                                                                                                    |                                   |                                         |                                         |                                                 |                                                   |
|                                                                                                    | Criar uma nova equipe             |                                         | <b>Nome</b>                             | <b>Email corporativo</b>                        | ۲<br>Equipe                                       |
|                                                                                                    | Sem equipe                        | $\bullet$                               | O<br><b>CD</b><br>Carlos Eduardo Deitos | carlos-deitos@hotmail.com                       | Sem equipe -                                      |
| Projetos<br>Concluidos                                                                                                    |                                   |                                         |                                         |                                                 |                                                   |
|                                                                                                    |                                   |                                         |                                         |                                                 |                                                   |
| Dashboard                                                                                                    |                                   |                                         |                                         |                                                 |                                                   |
|                                                                                                    |                                   |                                         |                                         |                                                 |                                                   |
|                                                                                                    |                                   |                                         |                                         | Plano Trial: dias restantes<br>Fazer upgrade    | UTrix<br>Ω<br>Majorie Ribeiro ~                   |
|                                                                                                    | <b>Empresa</b><br><b>Usuários</b> | <b>Equipes</b>                          |                                         |                                                 | + Convide pessoas para sua empresa                |
|                                                                                                    | Criar uma nova equipe             |                                         | <b>Nome</b>                             | <b>Email corporativo</b>                        | Y<br><b>Equipe</b>                                |
|                                                                                                    | <b>CAESB</b>                      | $\bullet$<br>T<br>P.                    | adriano_macedo@hotmail.com              | adriano_macedo@hotmail.com                      | CAESB -                                           |
|                                                                                                    | Obra teste 1                      | $\bullet$<br>ノコ                         | EI)<br>Eiki                             | eiki_higaki@hotmail.com                         | CAESB <sub>Y</sub>                                |
|                                                                                                    | Obra teste 2                      | $\bullet$<br>╱∥                         |                                         |                                                 |                                                   |
|                                                                                                    | Obra teste 3                      | $\bullet$<br>$\mathcal{P}$<br><b>CO</b> | O<br><b>EL</b> EMERSON PEREIRA LIMA     | empeleng@gmail.com                              | Residencia Unifamiliar v                          |
|                                                                                                    | Reforma Sede e Filial             | n<br>$\bullet$<br>v                     | EP.<br><b>Eng Paulo</b>                 | engecproducao@gmail.com                         | Obra teste 2 $\sim$                               |
| <b>CONSTRUCT</b><br>GEOB<br>Projetos<br>Minhas<br>Tarefas<br>Projetos<br>Concluidos<br>Dashboard<br>囲<br>Tabelas <b>BETA</b> | Residencia Unifamiliar            | D<br>$\bullet$<br>P                     | <b>Majorie Ribeiro</b>                  | majorieribeiro@yahoo.com.br                     | Reforma Sede e Filial v                           |

<span id="page-26-0"></span>Figura 8 - Alocação das equipes Fonte: Aplicativo *Construct App* (2019)

Para este cadastro cada pessoa deverá ser convidada, aceitar o convite recebido via *email* para posteriormente ser alocada na equipe do projeto, ver cadastro de membros item 2.2.5.2. A próxima etapa compreende a inclusão das tarefas necessárias à execução do projeto.

#### **2.2.5.5 CADASTRO DAS TAREFAS**

Planejada a obra através de cronogramas ou outros documentos externos, deverão ser incluídas as tarefas da obra no aplicativo. Para cada tarefa deverá ser informado:

- Data de início e término da tarefa (o app denomina a data de término de: "prazo") e duração (app não preenche automaticamente);
- Importância (baixa, média ou alta);
- Título da tarefa e descritivo;
- *Check list* (lista de verificação) de acompanhamento;
- Inter-relacionar a lista de verificação com a barra de progresso da tarefa (diagrama de *gantt*), a critério do criador da tarefa;
- Deverão ser adicionados os participantes;
- Deverão ser incluídos comentários, fotos, projetos e outros.

As informações descritas acima são visualizadas na figura 9. Este cadastro deverá ser previamente elaborado a partir, por exemplo, de um Planejamento de curto prazo, poderá ser importado a partir de um arquivo excel, desde que seja feita uma configuração das colunas, conforme padronização estabelecida pelo aplicativo.

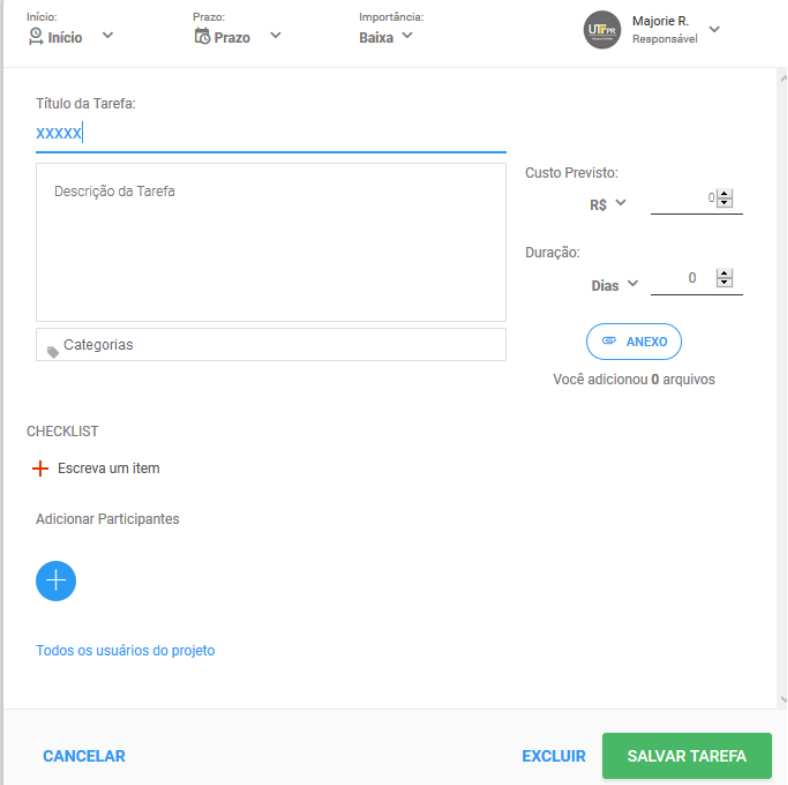

<span id="page-27-0"></span>Figura 9 - Tela – Inclusão de Nova Tarefa Fonte: Aplicativo *Construct App* (2018)

Cada obra terá seus próprios colaboradores, tarefas, notas, imagens, comentários, equipes entre outros.

#### 2.2.5.5.1 Cadastro das categorias

As categorias de um projeto devem estar relacionadas a um assunto específico de forma que facilite seu posterior monitoramento. Como por exemplo incluir categorias relacionadas as fases de construção: Serviços preliminares; Serviços Técnicos, Estruturas de concreto; Instalações Elétricas; Instalações Hidráulicas e assim por diante, dessa forma poderá ser aplicado um filtro que facilitará a identificação, é possível incluir mais de uma categoria por tarefa.

Quando a tarefa estiver sendo incluída, deverá ser selecionado a qual categoria pertence, na figura 10, está ilustrado a tela de cadastro da "Nova Categoria". Também é possível adotar categorias existentes de outro projeto.

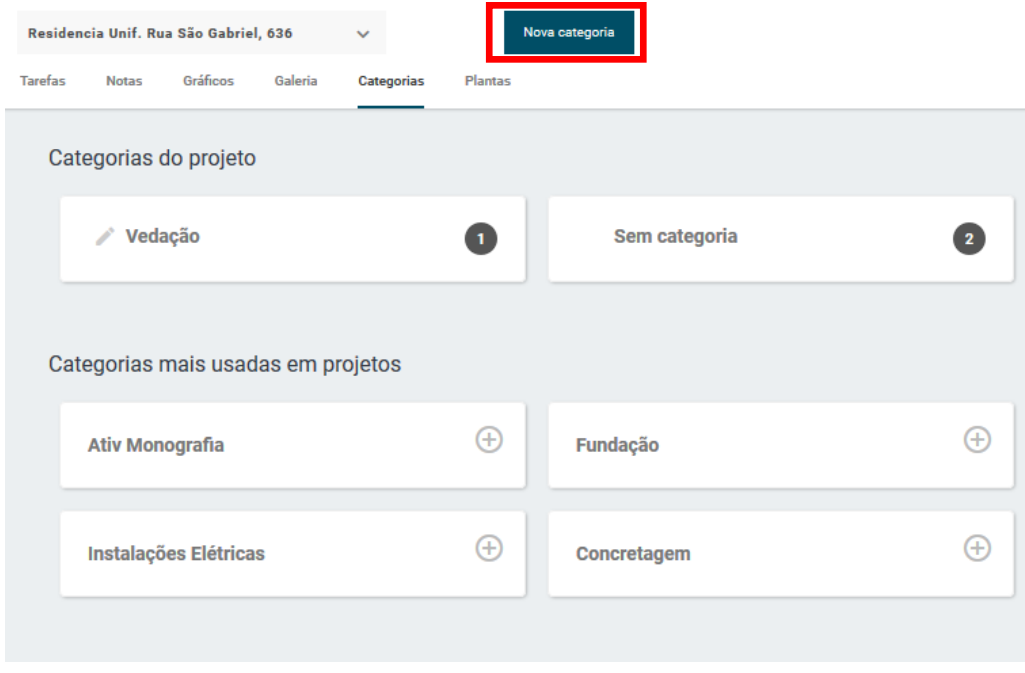

<span id="page-28-0"></span>Figura 10 - Tela -Nova categoria Fonte: Aplicativo *Construct App* (2019)

Finalizado esta etapa deverão ser incluídas as listas de verificação da tarefa, campo apresentado anteriormente na figura 9.

## **2.2.5.6 REGISTRO, ATUALIZAÇÃO DAS TAREFAS INCLUÍDAS**

Após definidas todas, ou pelo menos a maior parte das tarefas, deverá ser iniciado o uso do aplicativo na obra, informando o que está sendo feito, isso gerará informações para o controle/monitoramento das atividades. Para isso existem recursos como inclusão de fotos, plantas (projetos) e notas, também é possível incluir comentários, por mensagens de texto, similar a um bate-papo, a cada inclusão e/ou alteração feita na atividade é enviado uma notificação para ciência do responsável. As ilustrações apresentadas neste tópico estão relacionadas com os Estudos de Caso realizados, descritos no capítulo 4.

## **2.2.5.7 MONITORAMENTO, LISTA DE VERIFICAÇÃO (CHECK LIST)**

A lista de verificação servirá para acompanhar a execução da atividade, como uma forma de inspeção do que foi feito, se atende a normas técnicas de execução, se atende as etapas executivas da tarefa. Na figura 11 ilustramos um *check list* elaborado.

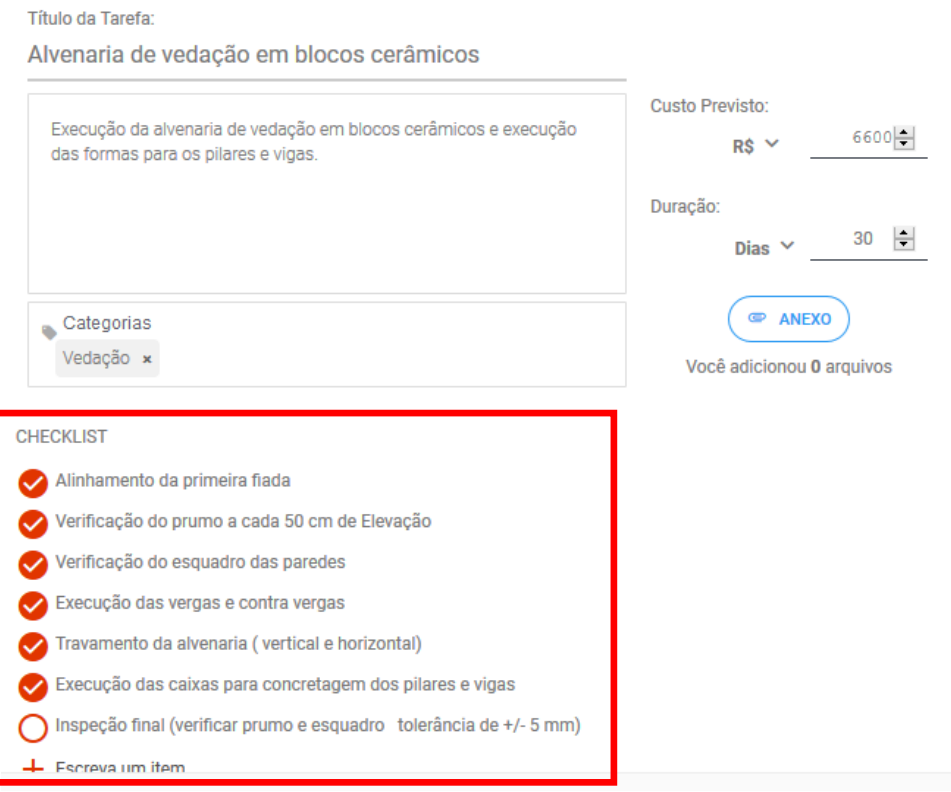

<span id="page-29-0"></span>Figura 11 - Check list Fonte: Aplicativo *Construct App* (2019)

Conforme a tarefa é realizada, o responsável poderá registrar o monitoramento no *check list* da atividade executada, onde ficarão registradas as datas e horários da conclusão. Como ilustrado na figura 12 a seguir.

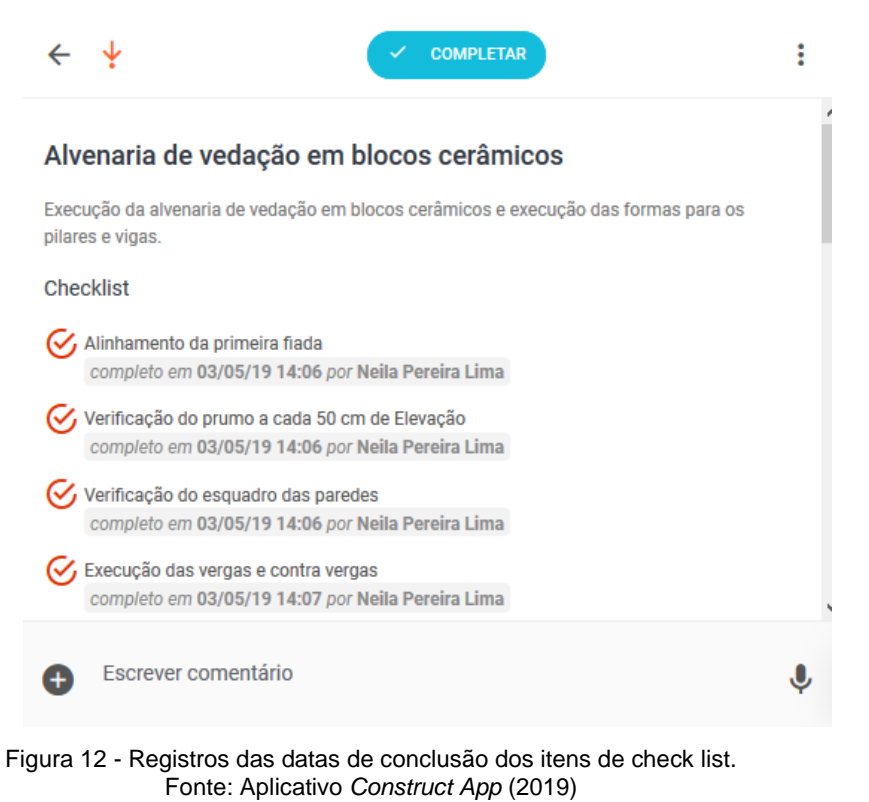

## <span id="page-30-0"></span>2.2.5.7.1 Extrato de Medição

O Aplicativo permite extrair um relatório denominado: Extrato de Medição da obra, que poderá facilitar o monitoramento e análise associado ao uso de planilhas em excel. As informações deste relatório compreendem: nome da tarefa, descrição, categoria, início e término previsto, progresso (em percentual), responsável, status, custo previsto, duração, data de conclusão, data de extração do relatório.

Com as informações em excel será possível formatar os dados e ajustá-los para a leitura pretendida, como por exemplo criação de gráficos ou filtro de informações. A seguir exemplificamos um Extrato de medição, extraído do aplicativo, sem modificações. Como a planilha é extensa, a figura 13, apresenta uma parte das informações.

| <b>NOME DA TAREFA</b>                                                                   | <b>DESCRICÃO</b>                                               | <b>CATEGORIA</b>          | <b>INICIO PREVISTO</b> | <b>PRAZO PREVISTPROGRESSO STATUS</b> |           |           | <b>CUSTO PREVISTC</b> |
|-----------------------------------------------------------------------------------------|----------------------------------------------------------------|---------------------------|------------------------|--------------------------------------|-----------|-----------|-----------------------|
| Cronograma da obra                                                                      | Ajustar o cronograma do project com cronograma excel           |                           |                        |                                      |           |           |                       |
|                                                                                         | aprovado pela fiscalização                                     | Controle e acompanhamento | 04/04/2019             | 08/04/2019                           | 100%      | Concluida |                       |
| Seguro garantia                                                                         | Verificar se a garantia de execução ja foi enviada ao cliente. | Documentação contratual   | 10/04/2019             | 12/04/2019                           | 100%      | Concluida | R\$0,01               |
| Relatório de acompanhamento da Obra Envio do RAO - Relatório de Acompanhamento da obra. | Controle e acompanhamento                                      | 10/04/2019                | 12/04/2019             | 100%                                 | Concluida | R\$0,01   |                       |
| Vistoria em campo com Berkley                                                           | Realizar vistoria em campo com a seguradora                    |                           |                        |                                      |           |           |                       |
|                                                                                         | (seguro risco engenharia)                                      | Documentação contratual   | 11/04/2019             | 18/04/2019                           | 100%      | Concluida |                       |
|                                                                                         | Desativar a tubulação existente, e assentar tubulação em PEAD  | Remanejamento de          |                        |                                      |           |           |                       |
| Remanejamento de Interferências                                                         | ø160mm                                                         | Interferências            | 01/04/2019             | 19/04/2019                           | 100%      | Concluida |                       |
|                                                                                         | Mobilização do canteiro de Obras, de acordo com a EAP.         |                           |                        |                                      |           |           |                       |
|                                                                                         | Itens                                                          |                           |                        |                                      |           |           |                       |
|                                                                                         | No check list estão descritos o itens a serem medidos.         |                           |                        |                                      |           |           |                       |
| Canteiro de obras                                                                       |                                                                | Canteiro de obras         |                        |                                      |           |           |                       |
|                                                                                         | Conforme finalizada a etapa - encerrar o item do check list    |                           |                        |                                      |           |           |                       |
|                                                                                         |                                                                |                           | 27/01/2019             | 30/04/2019                           | 100%      | Concluida | R\$1.124.000,00       |
|                                                                                         | Verificar planilha de medição em função de diferenças          |                           |                        |                                      |           |           |                       |
| Verificar Planilha de Medição                                                           | encontradas na totalização dos valores.                        |                           |                        |                                      |           |           |                       |
|                                                                                         | Dar retorno para o Eng. Adriano.                               | Controle e acompanhamento | 25/03/2019             |                                      | 100%      | Concluida |                       |
| 19/04/19 20:19                                                                          |                                                                |                           |                        |                                      | 0%        |           |                       |
|                                                                                         |                                                                |                           |                        |                                      |           |           |                       |

<span id="page-31-0"></span>Figura 13 - Informações do Extrato de medição Fonte: Construct App (2019)

## **2.2.5.8 GRÁFICOS DO PROJETO (OBRA)**

Para cada projeto, através da opção "Gráfico" é possível fazer uma leitura financeira abrangente do projeto, visualizando o valor do orçamento, valor gasto e saldo do projeto, desde que preenchido corretamente o campo de custo da atividade. Visto nas figuras 14 e 15.

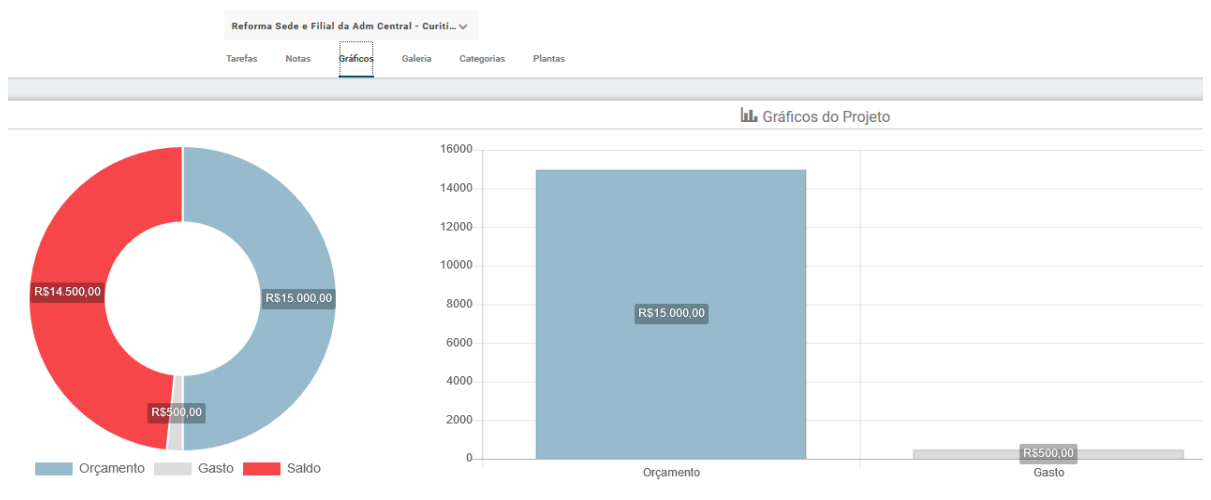

5000

<span id="page-31-1"></span>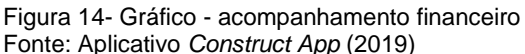

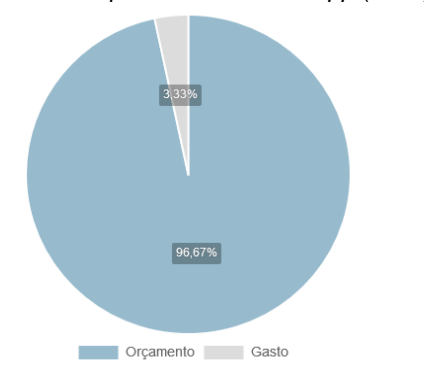

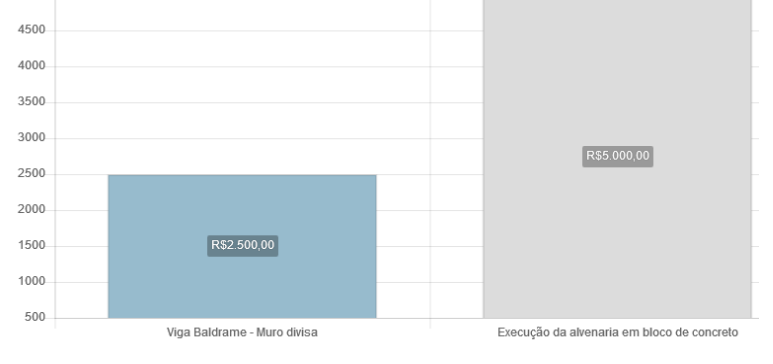

<span id="page-31-2"></span>Figura 15 – Gráfico – Valor por etapa executada. Fonte: Aplicativo *Construct App* (2019)

#### **2.2.5.9 DASHBOARD**

Nesta tela, figura 16, será apresentado o dashboard para todos os projetos em andamento, é uma maneira comparativa para observar as informações de cada obra simultaneamente. São quatro gráficos ao todo:

- Fila das tarefas: vencidas; vencimento próximo e a vencer;
- Tarefas criadas x tarefas concluídas;
- Atraso;
- Visão geral do projeto: Progresso; Término; Tarefas aberas

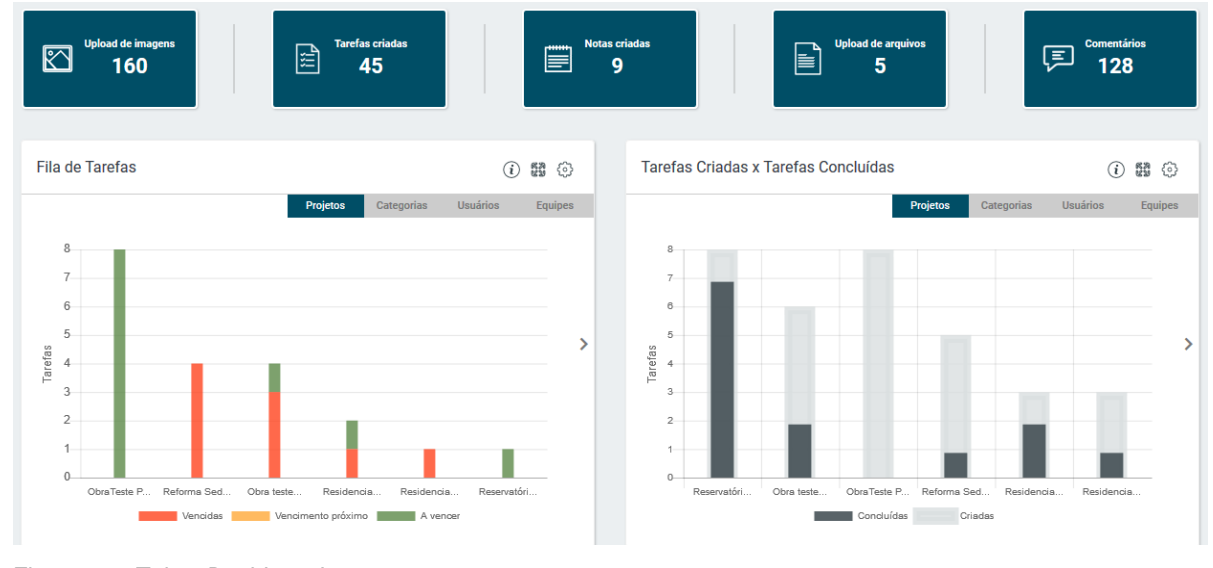

<span id="page-32-0"></span>Figura 16 - Tela - *Dashboard* Fonte: Aplicativo *Construct App* (2019)

O Dashboard compreende a fase do "*Check*" do PDCA citado no início deste capítulo.

# **2.2.5.10 PROJETOS CONCLUÍDOS**

Os projetos concluídos, figura 17, são remanejados quando finalizado a obra e ficam disponíveis para consulta.

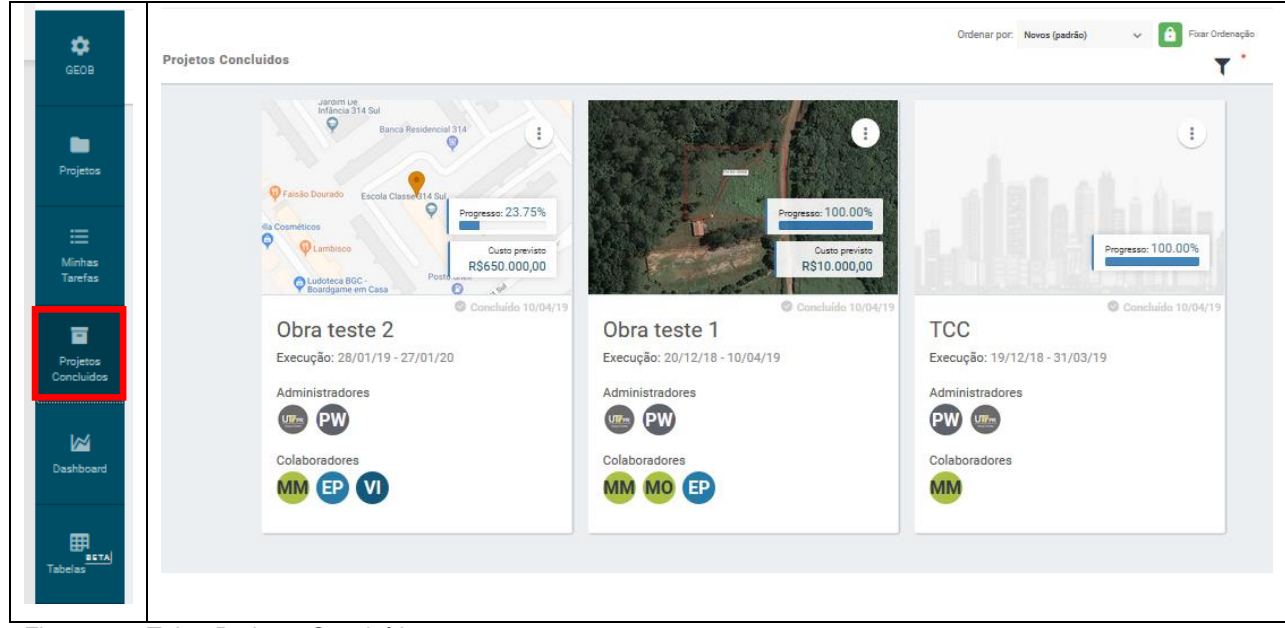

Figura 17 - Tela - Projetos Concluídos Fonte: Aplicativo *Construct App* (2019)

## <span id="page-33-1"></span><span id="page-33-0"></span>**2.2.6 OUTRAS FUNCIONALIDADES**

Além das funcionalidades descritas o aplicativo também emite relatórios fotográficos; Gera relatório com um resumo das informações básicas da obra (início, término, endereço, quadro com: o número de tarefas, número de arquivos, etc, e descrição de todas as tarefas), nas tarefas é possível incluir qualquer tipo de arquivo, basta ter o aplicativo compatível para abri-lo, há possibilidade de importar dados do *excel* (editor de planilhas da *Microsoft*) inclusive.

Quanto ao controle de acesso dos usuários é de fácil monitoramento, se houver necessidade de desativar um usuário (por exemplo ex-funcionário), basta configurar as permissões. Se necessário poderá ser adicionado terceiros como fornecedores ou empreiteiros.

Algumas funcionalidades são encontradas apenas para acesso via computador, como por exemplo a inclusão de um novo projeto, não é possível incluir uma nova obra a partir de um aplicativo móvel (*tablet, smartphone*).

O aplicativo também permite a extração de relatórios fotográficos e de um relatório geral, com as principais informações do projeto.

A seguir ilustramos a tela, figura 18, onde pode ser visualizado os projetos em andamento:

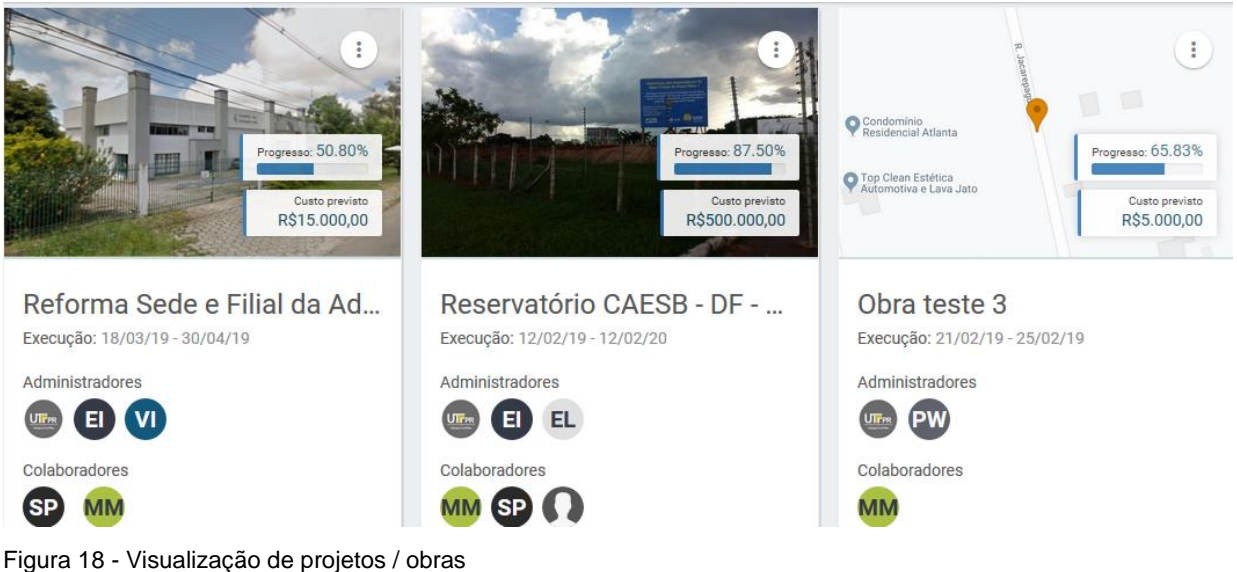

<span id="page-34-0"></span>Fonte: Construct App (2019)

O *Construct App* possui um Centro de ajuda disponível em um ícone dentro do próprio aplicativo.

#### <span id="page-35-0"></span>**3 METODOLOGIA DA PESQUISA**

Este capítulo identifica o tipo da metodologia a ser utilizada na composição deste trabalho, serão apresentadas as etapas que fizeram parte do método de pesquisa deste estudo, também serão descritas as considerações relativas à realização dos treinamentos, implementação do aplicativo e desenvolvimento para posterior análise.

## <span id="page-35-1"></span>**3.1 ESCOLHA DO APLICATIVO MÓVEL ADOTADO PARA A PESQUISA**

Em função das inúmeras tecnologias identificadas no capitulo do Referencial Teórico relativamente aos aplicativos móveis disponíveis para apoiar o trabalho de programar, registrar, monitorar e apoiar o controle adotou-se o aplicativo Construct App, para ser a base dos estudos desta monografia.

Uma característica que pesou na escolha deste aplicativo foi o fato de ele ter sido considerado pelo site Engenheiros da Web (2017) como um "dos mais poderosos e, ao mesmo tempo, simples do mercado de aplicativos para a construção civil, e ainda pelo fato da revista americana *Fast Company* (2016*)*, ter eleito o *Construct* "como uma das melhores empresas do mundo e a quarta mais inovadora da América Latina.

Não foram analisados valores para aquisição do *App*, pois não foi considerado relevante para o estudo.

## <span id="page-35-2"></span>**3.2 DEFINIÇÃO DO MÉTODO DE PESQUISA**

De acordo com Gil (1996), pesquisa se define por um processo formal e sistemático, cujo objetivo é descobrir respostas através do emprego de métodos científicos. A pesquisa exploratória busca demonstrar uma visão geral e aproximada sobre um fato, envolve um levantamento bibliográfico e documental envolvem entrevistas não padronizadas e estudos de caso.
Para este estudo não serão utilizados questionários abertos nem entrevistas, pois o método estará relacionado a utilização de um aplicativo que possa agilizar o monitoramento de obras.

#### **3.2.1 Critérios de seleção do método**

Yin (2005) classifica em cinco as estratégias de pesquisa: experimentos, levantamentos, análise de arquivos, pesquisas históricas e estudo de caso; para cada uma pode ser feita uma correlação identificando: a forma da questão de pesquisa, a exigência de controle sobre eventos comportamentais e se focaliza acontecimentos contemporâneos. Através dessas considerações optou-se pelo estudo de caso.

### **3.2.2 Unidade de análise**

Ainda segundo Yin (2005) a Unidade de análise deve definir as questões iniciais da pesquisa associada a coleta de dados.

Portanto a unidade de análise deste estudo é do monitoramento e medição dos serviços executados em obras, tendo como núcleo uma Construtora.

#### **3.2.3 Caracterização do método**

Segundo a literatura o conceito de pesquisas exploratórias "...têm como principal finalidade desenvolver, esclarecer e modificar conceitos e ideias, tendo em vista a formulação de problemas mais precisos ou hipóteses pesquisáveis para estudos posteriores." (GIL, 1996, p.27).

Portanto será verificado a utilização do aplicativo: *Construct App* no decorrer de uma obra, com foco na realização das atividades, sendo necessário o estudo anterior do *App*, planejamento, registros, treinamentos, observações e outros.

### **3.2.4 Estratégia de análise**

Conforme Yin (2005) a estratégia de análise pode ter evidências qualitativas e/ou quantitativas. Para este estudo de caso será adotado a pesquisa qualitativa. Miles e Huberman (1987) indicam que para este tipo de pesquisa a coleta deverá ser feita por meio de anotações em blocos de notas e de um relatório de estudo de caso.

Para esta pesquisa os dados serão extraídos do aplicativo e de anotações feitas durante a implementação e aplicação do *Construct* nas obras, também será avaliada a percepção do usuário na sua utilização, através de anotações.

### **3.3 ESTRUTURA DA PESQUISA**

A pesquisa teve por base cinco etapas: inicial, planejamento, preparação, condução e coleta, análise e conclusão, conforme apresentado na figura 19.

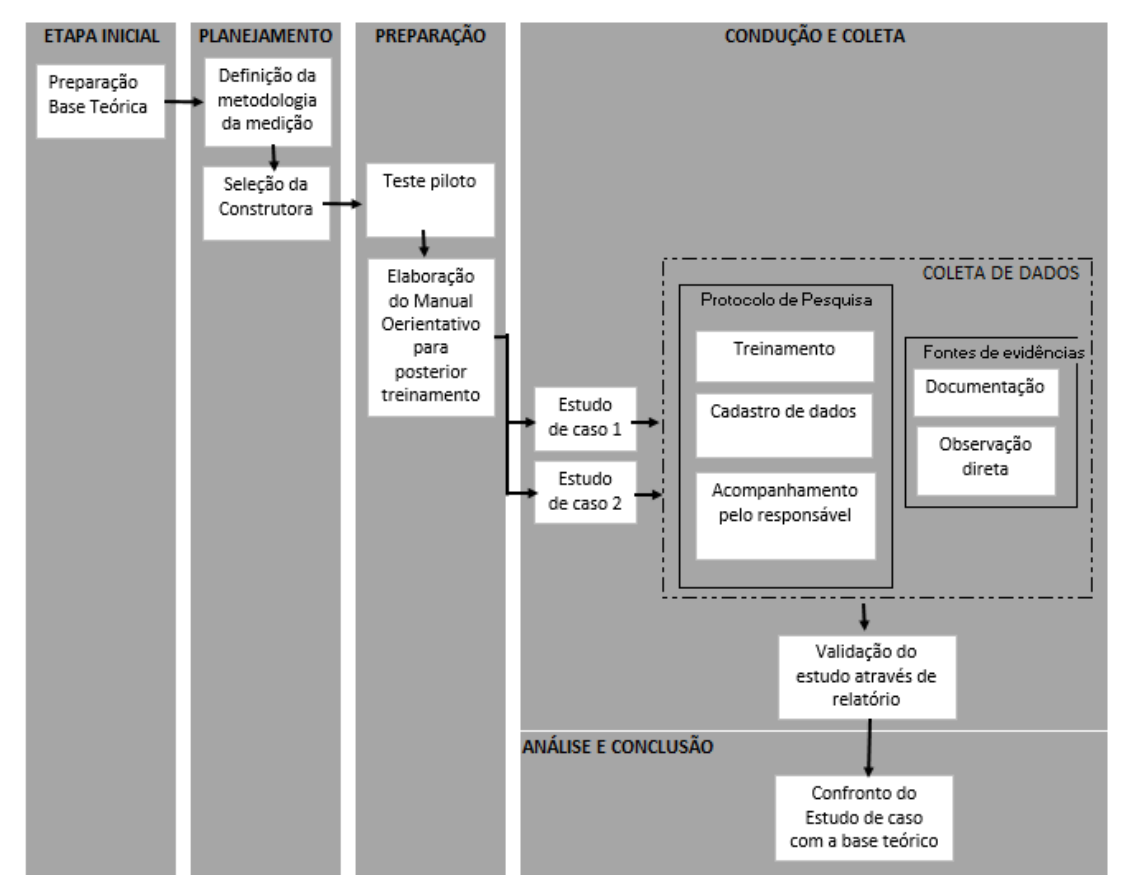

Figura 19 - Estrutura da Pesquisa - Estudo de Caso Fonte: A autora (2019)

#### **3.4 PLANEJAMENTO**

Segundo Yin (2005), o planejamento para o estudo requer preparação e desenvolvimento de um protocolo de estudo de caso.

A preparação deste estudo de caso envolveu inicialmente uma pesquisa para busca de uma tecnologia a ser analisada e possível de ser empregada, para a medição de serviços e monitoramento de obras, conforme citado no início deste capítulo, foi definido a utilização do aplicativo do *Construct App.* 

#### **3.4.1 Seleção da empresa para estudo de caso**

Como a pesquisadora tem contato direto com os engenheiros de obras, na empresa onde trabalha, optou-se por fazer a implementação do *Construct App* como estudo de caso em pelo menos em uma obra da empresa, dessa forma também poderá ser verificado junto ao engenheiro responsável, a percepção quanto a agilidade das informações obtidas, uma vez que o engenheiro é cobrado pelo monitoramento da produtividade em obra.

#### **3.4.2 Protocolo de coleta de dados**

Para determinar a qualidade da pesquisa, segundo Yin (2005) existem quatro táticas que podem ser utilizadas, uma destas é a confiabilidade através do protocolo de estudo de caso.

A figura 20 mostra a estrutura do protocolo de coleta de dados:

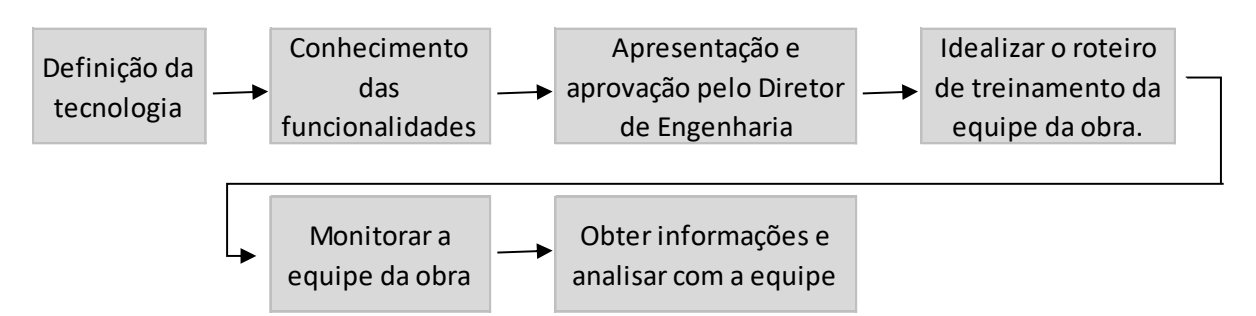

Figura 20 - Estrutura do protocolo de coleta de dados. Fonte: A Autora (2019)

Com a definição da empresa e conhecimento das funcionalidades do aplicativo, a sequência é fazer uma apresentação ao Diretor de Engenharia para posterior indicação das obras, que serão referências no estudo de caso.

#### **3.4.3 Reunião de apresentação**

A apresentação consiste em demonstrar ao Diretor de Engenharia todas as funcionalidades do aplicativo definido, tanto através da plataforma web como da plataforma móvel (*smartphone*) de forma a visualizar as duas interfaces.

Para isso serão inseridos os dados de uma obra que servirá de teste piloto: adotar-se-á obra de Campo Largo – ETA Rio Verde – Sanepar, essa etapa foi realizada com a anuência prévia do diretor. Também foram incluídas outras obras testes fictícias, para evidenciar o monitoramento de obras simultâneas.

Assim com estes dados no aplicativo, pode-se evidenciar as funcionalidades relativas as datas programadas, as tarefas com as respectivas listas de verificações, análise de dashboard e gráficos existentes no aplicativo.

#### **3.4.4 Aplicação do protocolo: Primeira etapa - Roteiro para Treinamento**

Antes de serem realizados os treinamentos, foram identificadas as Estruturas Analíticas do Projeto para cada obra. Como não será possível fazer o monitoramento para todo o período executivo, em função do prazo de entrega desta monografia, foram estabelecidas duas semanas de acompanhamento para cada obra, conforme bibliografia de acompanhamento de obras a curto prazo, citado no capítulo 2, podendo estender em alguns dias em função das datas programadas para os serviços.

Com o conhecimento das EAP´s das obras, serão selecionados os serviços e incluídas as tarefas no aplicativo, com esses dados serão realizados os treinamentos com os responsáveis das obras.

Foi desenvolvido um Manual de Instruções que servirá como base para ilustrar algumas das telas e auxiliar no momento do treinamento dos envolvidos.

Com o domínio do aplicativo e com o manual de instruções elaborado para auxiliar nos treinamentos, deverá ser exposto aos usuários as funcionalidades do sistema e como deverão ser realizadas os registros das informações no aplicativo.

# **3.4.5 Aplicação do protocolo: Segunda etapa – Uso do App pela equipe e seu monitoramento**

Nessa etapa a equipe, utilizará o App na programação e execução de suas tarefas, esse uso será monitorado, pela pesquisadora, para verificar a qualidade das informações apresentadas e a facilidade na utilização do aplicativo e também para dirimir quaisquer dúvidas.

### **3.4.6 Aplicação do protocolo: Terceira etapa – Obter informações e análise**

Nessa etapa após geradas as informações, pelo uso do *App* em campo, a fase do *Check*, do PDCA, será realizada, verificando o prazo de atendimento inicial estabelecido e as ocorrências reportadas, de modo a comparar o previsto com o realizado.

Deverá ser verificado, por exemplo, se houve necessidade de reprogramar as atividades e analisar o andamento das tarefas realizadas, percentual executado, através do gráfico de barras do App, identificar as atividades faltantes do *check* para ver se serão cumpridas no prazo.

## **3.5 CONDUÇÃO E COLETA**

De acordo com Gil (1996) a observação é fundamental para a pesquisa, podendo ainda ser considerada como método de investigação e conforme Yin (2005) é importante conduzir um estudo piloto na preparação do estudo de caso.

Para o estudo de caso, o manual de instruções foi desenvolvido durante o estudo para uma obra piloto (Obra Teste1), com finalidade de reconhecimento das funcionalidades do aplicativo e posterior treinamento para o estudo de caso.

Abaixo ilustramos a Obra Teste 1, realizada durante a manutenção de uma obra entregue pela Construtora em Campo Largo com o título representativo, figura 21.

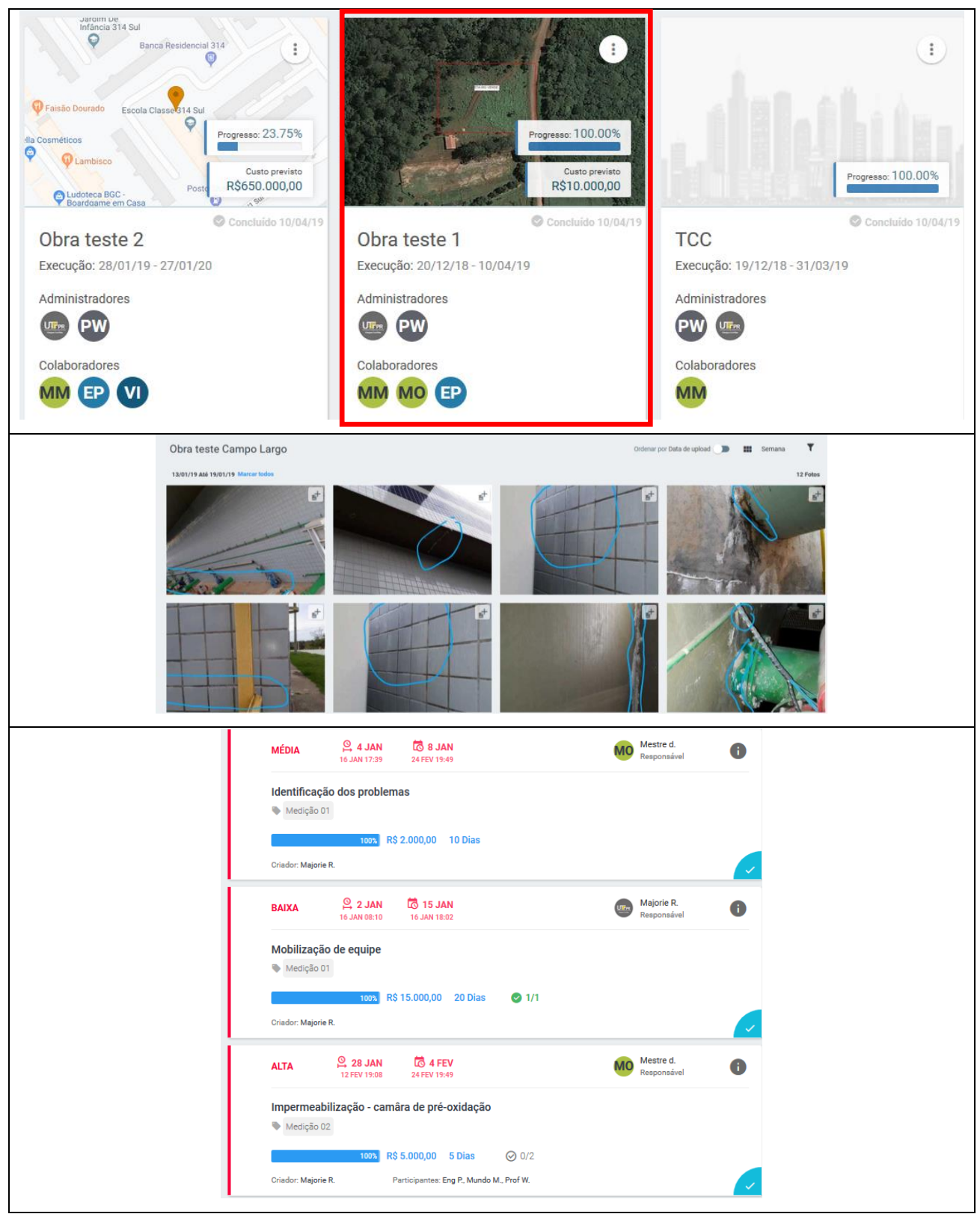

Figura 21 - Obra Piloto (teste) em Campo Largo Fonte: Construct App (2018)

#### **3.5.1 Coleta de dados**

É importante ter um banco de dados para a organização da pesquisa segundo Yin (2005), para esta pesquisa foi utilizado a maior parte dos registros através do *App*, também foram realizadas anotações, conforme surgiram observações e dúvidas dos responsáveis, para evidenciar recorrências.

### **3.5.1.1 FONTES DE EVIDÊNCIA**

De acordo com Robert K. Yin:

"As evidências para um estudo de caso podem vir de sei fontes distintas: documentos, registros em arquivo, entrevistas, observação direta, observação participante e artefatos físicos. O uso dessas seis fontes requer habilidades e procedimentos metodológicos sutilmente diferentes." (YIN, 2005, p.105)

Assim as fontes de evidências para o estudo, serão os documentos como: as planilhas com a Estrutura Analítica do Projeto, fotos das fases de execução, projetos, entrevistas quanto a possíveis dúvidas na operação do sistema e observação direta, registros realizados pela inserção de dados no App e geração de relatórios do App.

### 3.5.1.1.1 Documentação

Como para este estudo de caso, o primordial é a aplicação do *Construct*, durante o andamento das obras, a documentação, ou seja, os relatórios gerados pelo aplicativo, assim como as informações cadastradas no mesmo servem para valorizar as evidências das funcionalidades do sistema, a ligação com fontes externas como o contrato da obra e definições internas da empresa, foram entregues por meio eletrônico e de forma pontual por questão de sigilo.

#### 3.5.1.1.2 Observação direta

A observação com técnica de coleta de dados é um elemento fundamental para a pesquisa, passa pela construção de hipóteses, coleta, análise e interpretação de dados, segundo Gil (1996). Segundo Yin (2005) podem ocorrer de maneira formal ou informal durante a coleta de dados.

Para esta pesquisa as observações ocorrerão de maneira informal durante a coleta de dados.

### **3.5.2 Validade dos dados coletados**

Para testar a validade do estudo de caso foi inserido informações para teste direto no aplicativo, desde a inclusão dos cadastros da empresa, usuários, permissividade, inclusão de obra e tarefas para simular o andamento de um projeto.

#### **3.6 ESTUDO DE CASO**

Neste tópico são apresentados, as informações que relatam como foi realizado o estudo de caso. A pesquisa como um todo, foi realizada entre dezembro de 2018 a abril de 2019. Foram coletados os dados através de planilhas, treinamentos, observação direta e coleta/captura de dados do aplicativo específico – *Construct App*. O Estudo de caso foi realizado em uma construtora de Curitiba que atua na área de saneamento básico, como se descreve na sequência.

#### **3.6.1 Características da Construtora**

A construtora onde foi realizado o estudo de caso, atua nos segmentos de saneamento, gasodutos, etanoldutos telefonia e construção civil. Na área de saneamento é uma das principais empresas no Brasil. Somente para a SABESP, maior concessionária de água e esgoto do país, a empresa vem desenvolvendo projetos durante mais de 25 anos.

A empresa tem sua sede localizada na Rua Munhoz da Rocha – bairro do Juvevê, no município de Curitiba, foi fundada pelo Engenheiro Civil José Antônio da Fontoura em 1976, no mesmo município. Iniciou com obras no segmento da Construção civil e em obras de telefonia, e posteriormente incluiu em seu acervo técnico obras de saneamento e gasodutos.

O ramo de atuação concentra-se em obras de grande porte nas áreas de infraestrutura, trabalha com órgãos públicos e obras de particulares.

#### **3.6.2 CONHECIMENTO DAS FUNCIONALIDADES DO APP – TESTE PILOTO**

Anteriormente a implementação do aplicativo na obra e mesmo antes de ser apresentado ao Diretor de Engenharia da empresa, foi feita uma simulação em uma manutenção realizada na ETA Campo Largo, obra já entregue pela Construtora, este teste foi realizado para melhor entendimento da estrutura e funcionalidades do aplicativo, que ocorreu no período de 19 de fevereiro a 01 de março de 2019, também foi criado outras Obras Teste, a fim utilizar todos os recursos disponíveis possíveis e facilitar, posteriormente o treinamento.

Foi elaborado um Manual de instruções, antes da apresentação do tema ao Diretor da empresa, listando as funcionalidades do aplicativo, para facilitar a memorização e identificar todos os recursos oferecidos pelo *Construct* a seguir foram transcritas as informações iniciais do Manual de Instruções (figura 21) que se encontra no apêndice A – deste Trabalho.

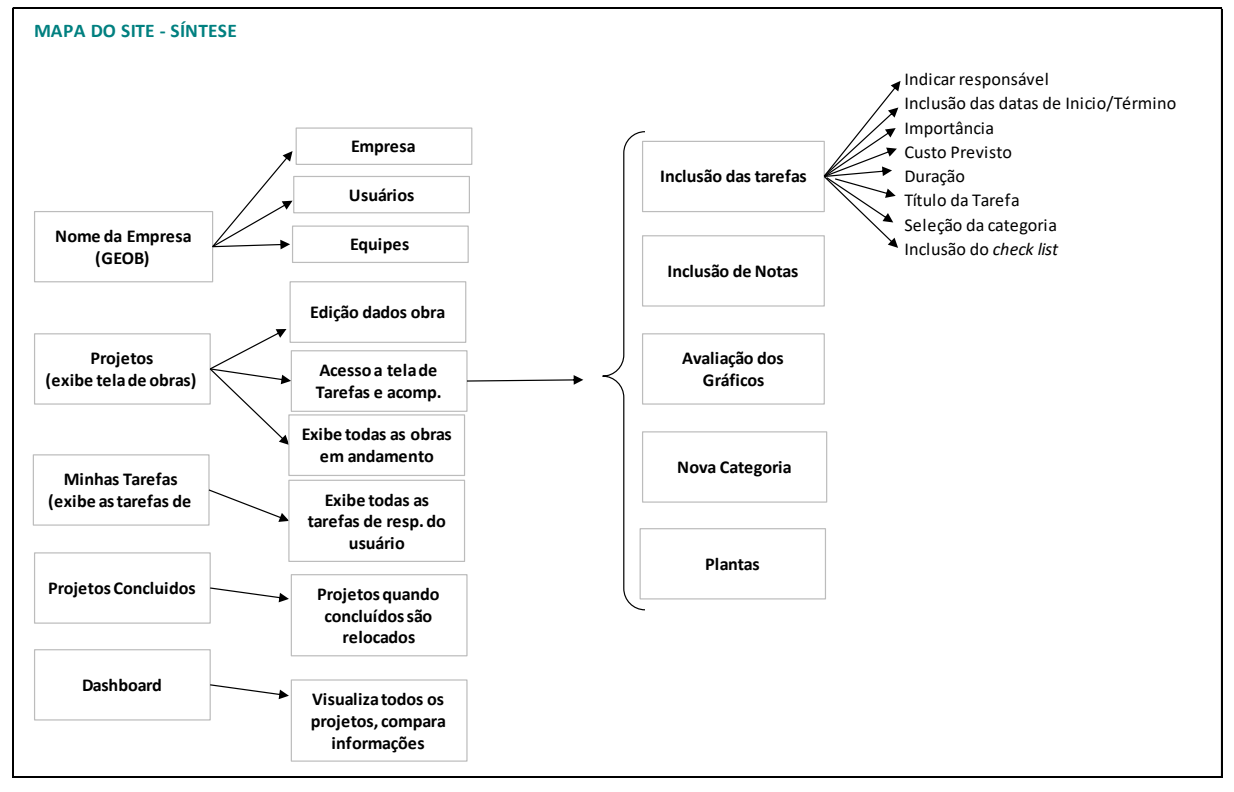

## **MANUAL DE INSTRUÇÕES**

Figura 22 - Mapa do site Fonte: Manual de Instruções – desenvolvido pela Autora (2019)

## **NOME DA EMPRESA (ADOTOU-SE O NOME: GEOB)**

### **Empresa**

Nesta tela é possível incluir a logo da empresa, objetivo, incluir dados gerais, como horário de funcionamento, e obter informações como o tipo de plano e adicionar assentos.

### **Usuários**

Item de gerenciamento de usuários, para isso é preciso ter a permissão de editar membros.

- Remover usuários da sua empresa;
- Enviar convites para novos usuários (através +convide pessoas para sua empresa);
- Visualizar os convites que ainda não foram aceitos;
- Reenviar convites;
- Atribuir permissões aos usuários em projetos (Normal, visualizar tudo ou editar tudo);
- Atribuir a permissão de editar membros aos usuários desejados.

### **Permissões de usuários da "Construtora GEOB"**

### Aba GEOB/usuários

Dois grandes grupos colaboradores e administradores

### **Colaboradores:**

- Possuem acesso apenas as notas em que forem adicionados;
- criam notas e adicionam usuários a ela;
- Editam apenas suas notas criadas;
- Participam através de comentários.

### **Administradores**

- Possuem acesso a todas as notas do projeto;
- Adicionam e removem usuários do projeto;
- Adicionam plantas;
- Editam e concluem os projetos
- Podem fechar qualquer nota

## **3.6.3 IDENTIFICAÇÃO DA OBRAS**

Foi solicitado ao Diretor de Engenharia da empresa um horário para uma reunião de apresentação e explanação dos conceitos do *Construct App*. Em fevereiro de 2019 foi realizada a reunião; a conversa iniciou, com a pesquisadora apresentando as duas formas de utilização do *Construct*, via web e/ou via celular, por facilidade de visualização a maior parte da demonstração ocorreu no computador, mas também houve demonstrações feitas através do celular.

Na sequência citou-se como surgiu o aplicativo, criado pelo americano Drew Beaurline e Patricl Albert. De acordo com o jornal Estadão (2015), Drew ficou indignado com o custo de construção dos estádios para a copa do mundo e a lentidão para o desenvolvimento de infraestrutura no Brasil, deste problema surgiu a ideia para o aplicativo.

Retomando a demonstração do *App*, no início da apresentação foi explicado sobre funcionalidades gerais, como a criação do projeto, criação das tarefas, telas gerais de acessos de responsabilidade do usuário, possibilidade de acompanhamento dos custos, visualização do valor total do projeto, com o gasto e o saldo, através de gráficos gerados diretamente pelo *App*, telas do Dashboard, geradas por exemplo, para análise de tarefas abertas, vencidas ou em andamento, denominado de: "Fila das tarefas", ainda com possibilidade de visualização por projetos, categorias, usuários ou equipes.

Durante a apresentação foi gerado um relatório fotográfico e encaminhado ao *email* do Diretor como demonstrativo.

Também foram demonstradas algumas tarefas criadas no ambiente de teste, associadas com as listas de verificação, prazo, monitoramento e conclusão.

Ao final da apresentação foi solicitado ao Diretor se haveria a possibilidade de fazer a aplicação do aplicativo em um Estudo de Caso acadêmico para a monografia de conclusão de curso da pós-graduação, realizada na UTFPR, em uma obra da empresa. Durante a reunião o Diretor autorizou a aplicação em duas obras. Primeiro sugeriu a obra da Reforma, a ser realizada na filial da empresa, localizada no Bairro Alto em Curitiba, Paraná, neste local encontram-se os departamentos de Recursos Humanos, Equipamentos e Almoxarifado, pois haveria a facilidade em contatar o mestre de obras, uma vez que ele estaria em Curitiba. Na sequência foi sugerido a obra da CAESB, esta obra localiza-se em Brasília- DF, contrato de licitação com a Companhia de Saneamento Ambiental do Distrito Federal, obra em fase inicial, na implantação do canteiro e possui dois engenheiros envolvidos, assim não seriam sobrecarregadas as atividades.

A seguir é apresentado uma síntese uma síntese das obras autorizadas para o estudo de caso.

#### **3.6.4 Obra 1 – Reforma prédio administrativo - Filial**

Trata da execução de reforma que estava acontecendo na filial da empresa. Envolve alguns serviços pequenos, mas como há um mestre de obras, a tratativa seria mais fácil em função das demais obras em andamento estarem localizadas em outros estados.

### **3.6.5 Obra 2 – CAESB – Ampliação da ETA em Brasília**

Se refere a execução de dois reservatórios metálicos, na Estação de Tratamento de Água - ETA Brasília, com capacidade de 15.000m3 cada. Posteriormente a reunião, o engenheiro responsável foi consultado e concordou em auxiliar na pesquisa.

### **3.6.6 Assuntos gerais relativo as obras especificadas**

Na obra da reforma as tarefas foram programadas no App e registradas e monitoradas pelo Mestre de Obras, que aparentemente tem relativa facilidade em lidar com aplicativos e fará o monitoramento todo através do celular. Com relação a obra da CAESB, o Engenheiro utilizou o aplicativo via celular e via computador, e o monitoramento se deu através das duas plataformas.

### **3.7 IMPLEMENTAÇÃO DO APLICATIVO**

Para implementar o sistema foram estabelecidas as seguintes fases, para cada uma das obras:

- ❖ Fase 1: Planejamento das atividades;
- ❖ Fase 2: Habilitação para acesso ao sistema e treinamento;
- ❖ Fase 3: Realização, registro das atividades e seu Monitoramento;
- $\div$  Fase 4: Análise das tarefas e das ações decorrentes das informações.

### **3.8 ESTUDO DE CASO 1 – OBRA REFORMA PRÉDIO ADMINISTRATIVO**

### **3.8.1 Fase 1 - Planejamento das atividades**

A necessidade da reforma na filial decorreu das solicitações do Gerente de Equipamentos e Almoxarifado da empresa. Foi solicitado por este departamento ao Diretor de engenharia, via *email* a liberação dos seguintes serviços:

- 1. Reforma da fachada;
- 2. Pintura geral almoxarifado e salas RH e equipamentos;
- 3. Revisão do Telhado do almoxarifado;
- 4. Troca piso salas RH e equipamentos;
- 5. Fazer estrutura para oficina;
- 6. Reforma da rampa de acesso ao pátio;
- 7. Assentamento de pastilhas (material disponível no almoxarifado) nas paredes da cozinha do alojamento;
- 8. Abertura do muro na parte de trás para acesso ao terreno ao lado (temos dois portões, um seria usado na frente e outro para dar acesso ao terreno ao lado);
- 9. Colocação de portas nos banheiros do alojamento;
- 10. Abertura do muro ao lado da cisterna para manobras de caminhão (conforme sua sugestão);
- 11.Retirada das vigas de concreto do terreno ao lado.

Destes serviços foram liberadas apenas 5 atividades, consideradas como base para elaboração da EAP de serviços da Reforma.

- 1.Revisão do Telhado do almoxarifado;
- 2.Abertura do muro na parte de trás para acesso ao terreno ao lado (temos dois portões, um seria usado na frente e outro para dar acesso ao terreno ao lado);
- 3. Colocação de portas nos banheiros do alojamento;
- 4. Abertura do muro ao lado da cisterna para manobras de caminhão (conforme sua sugestão);
- 5.Retirada das vigas de concreto do terreno ao lado.

Dos serviços listados as atividades foram programadas de acordo com o quadro 1.

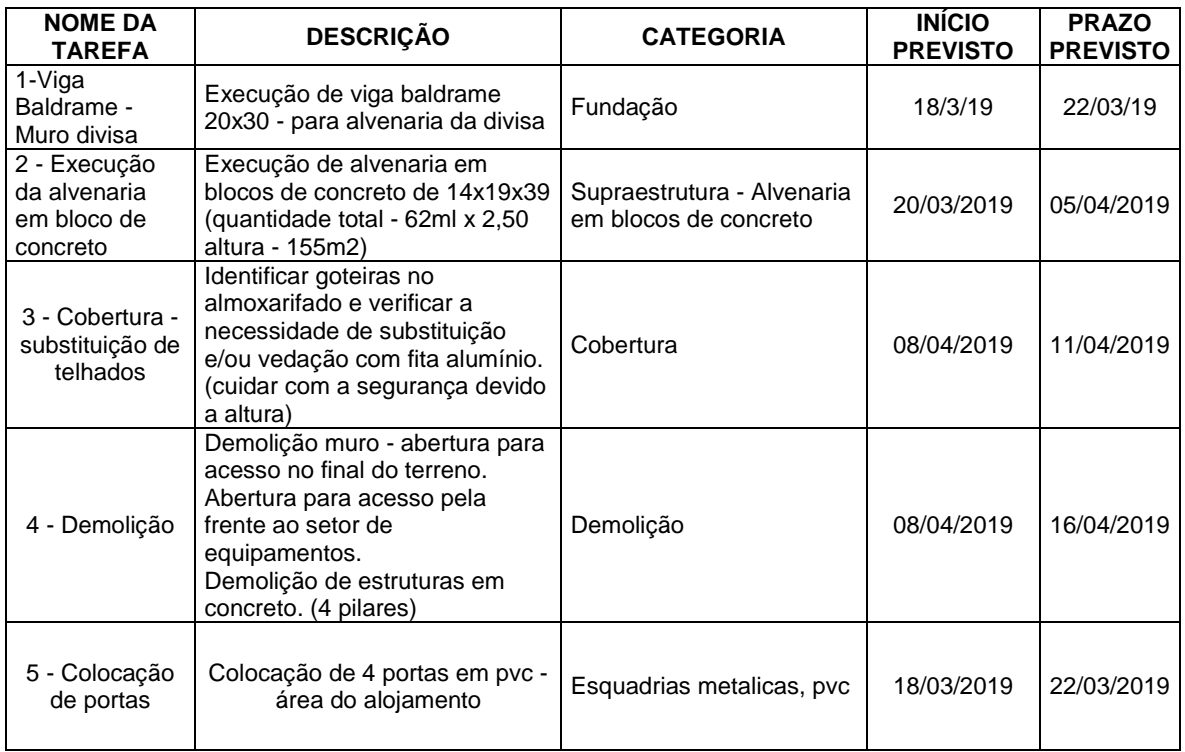

Quadro 1 – Programação dos Serviços – Obra Reforma Fonte: Construct App, adaptado pela autora (2019)

A programação realizada considerou o período real necessário para execução das tarefas, mas para o estudo de caso, considerou-se o período de observação para quatro semanas, em função do limite de tempo existente para a elaboração desta monografia.

Prazo total previsto para a execução da reforma: 01/03/19 a 30/4/19.

Período de observação: 18/03/19 a 18/04/19.

## **3.8.2 Fase 2 – Habilitação para acesso ao sistema e treinamento**

O Mestre de Obras foi questionado quanto a disponibilidade de acesso à internet via celular, no local da obra. Ele informou que para este requisito não haveria problema. Assim foi feita a habilitação ao sistema da seguinte forma:

> • A pesquisadora gerou o convite pelo aplicativo ao Mestre de obras, conforme mostra a figura 15, anteriormente;

• Após recebimento via *email* do convite, para acesso ao aplicativo, foi cadastrado o usuário e a senha, pelo Mestre de obras para que pudesse acessar o aplicativo como mostra a figura 23.

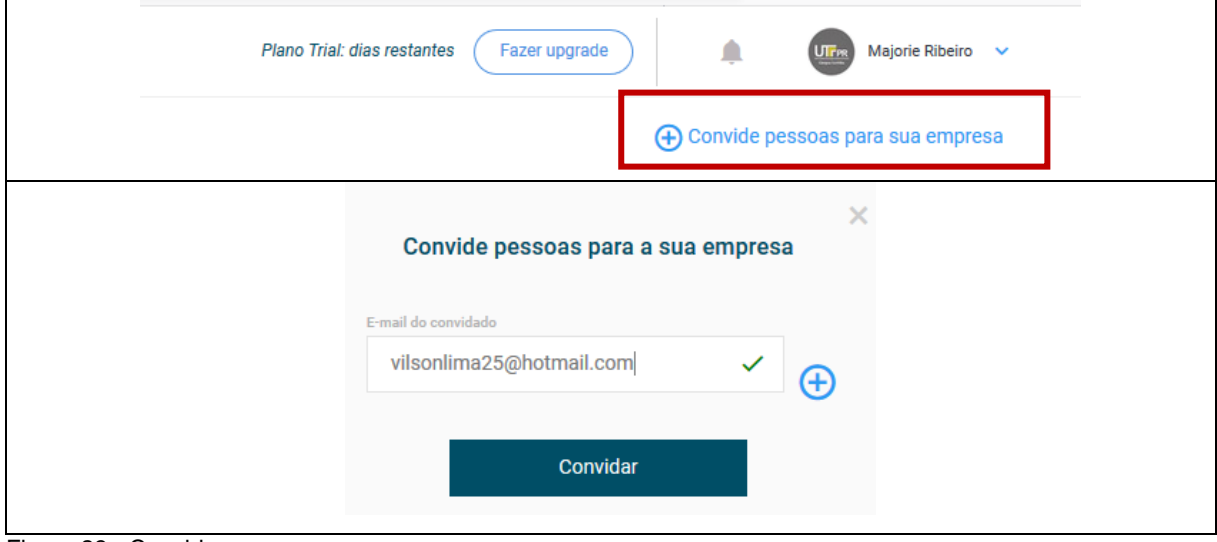

Figura 23 - Convide pessoas a sua empresa Fonte: Aplicativo *Construct App* (2019)

O envio do convite leva poucos minutos, foi recebido o convite, pelo Mestre de Obras, para acesso em menos de 5 minutos similar ao da figura 24.

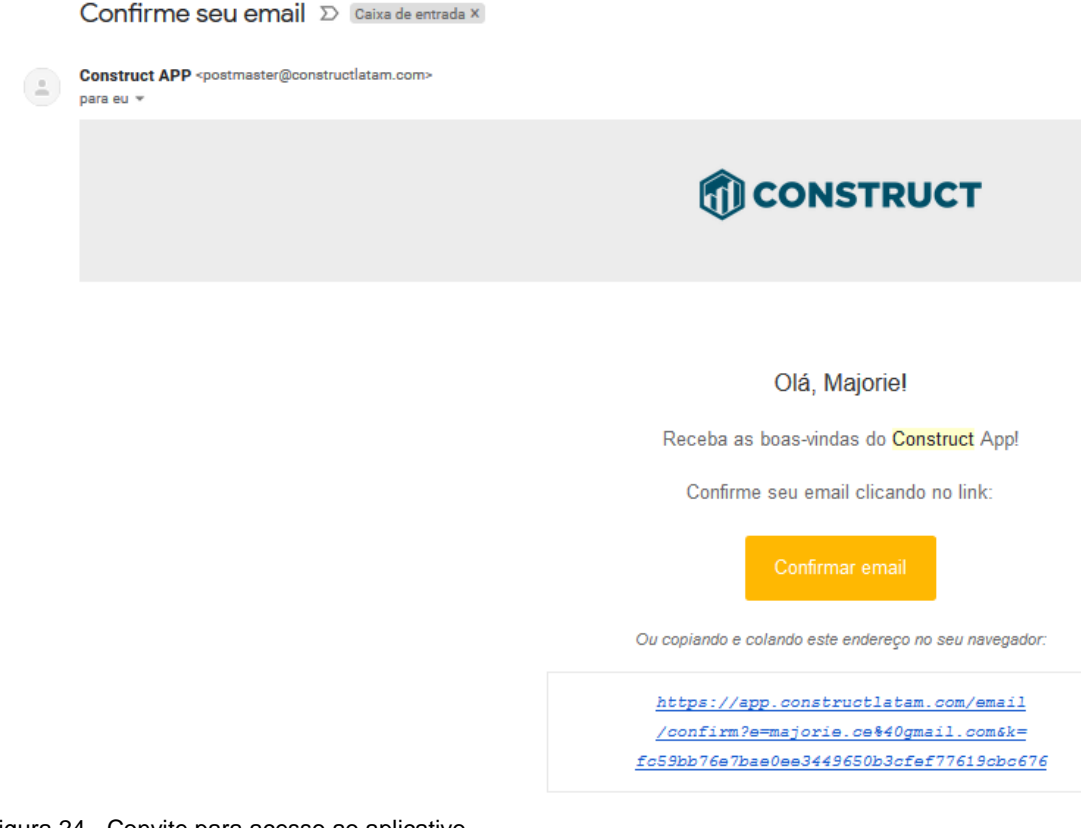

Como poderia haver alguma dificuldade no momento da instalação do aplicativo no celular, a pesquisadora, em conjunto com o Mestre, auxiliou-o na instalação do *App*, no seu celular.

Para a obra da reforma o foco foi o monitoramento dos serviços, visando evidenciar a produtividade diária, isto foi informado ao Mestre, durante o treinamento. Foi também informado que haveria o monitoramento dos registros e uso do App pelo Diretor da empresa, usando também o aplicativo.

Na sequência foram apresentadas as tarefas cadastradas no aplicativo, já descritas na figura 18. Foi incluída uma lista de verificação para cada tarefa inserida no App, como exemplo pode-se citar o serviço de "Execução de alvenaria em bloco de concreto", onde o *check list* inserido foi:

- i. Execução de alvenaria em bloco de concreto;
- ii. Cinta de amarração;
- iii. Concretagem dos pilares;

Durante o treinamento, que teve como base o Manual de Instruções, destacam-se algumas das orientações feitas ao Mestre de Obras:

- i. Foi solicitado ao mestre, que assim que fosse encerrada a atividade listada no *check list*, fosse selecionado o ícone de conclusão da tarefa, assim ficaria registrado o dia da conclusão para posterior conferência com o previsto.
- ii. Também foi explicado que uma forma de evidenciar as atividades que estavam ocorrendo no momento seria através de fotos e que era importante incluí-la conforme o andamento das atividades.
- iii. Foi solicitado que a comunicação fosse feita via bate-papo (*chat*) do aplicativo.

Foram realizados mais dois encontros breves para explicação de algumas funções e reforço. Houve dúvidas durante a utilização do *App,* pelo mestre, uma delas foi no dia posterior ao treinamento:

a) Durante uma ligação telefônica foi percebido uma certa dificuldade em registrar o andamento dos serviços da execução das fiadas do muro em alvenaria de concreto, por fotos, em função disto foi feito um reforço do treinamento de forma, presencial, auxiliando na inclusão dos dados.

b) Outra dúvida que surgiu foi quanto ao manuseio do aplicativo, por exemplo no fechamento do *check list* e conclusão de uma tarefa (ícone "completar", figura 25. Algumas tarefas foram concluídas por engano, pois o campo: "Completar", foi subentendido como um ícone para salvar as alterações; a tarefa referente a Viga Baldrame teve que ser restaurada pois foi marcada como concluída, quando na verdade estava em aberto.

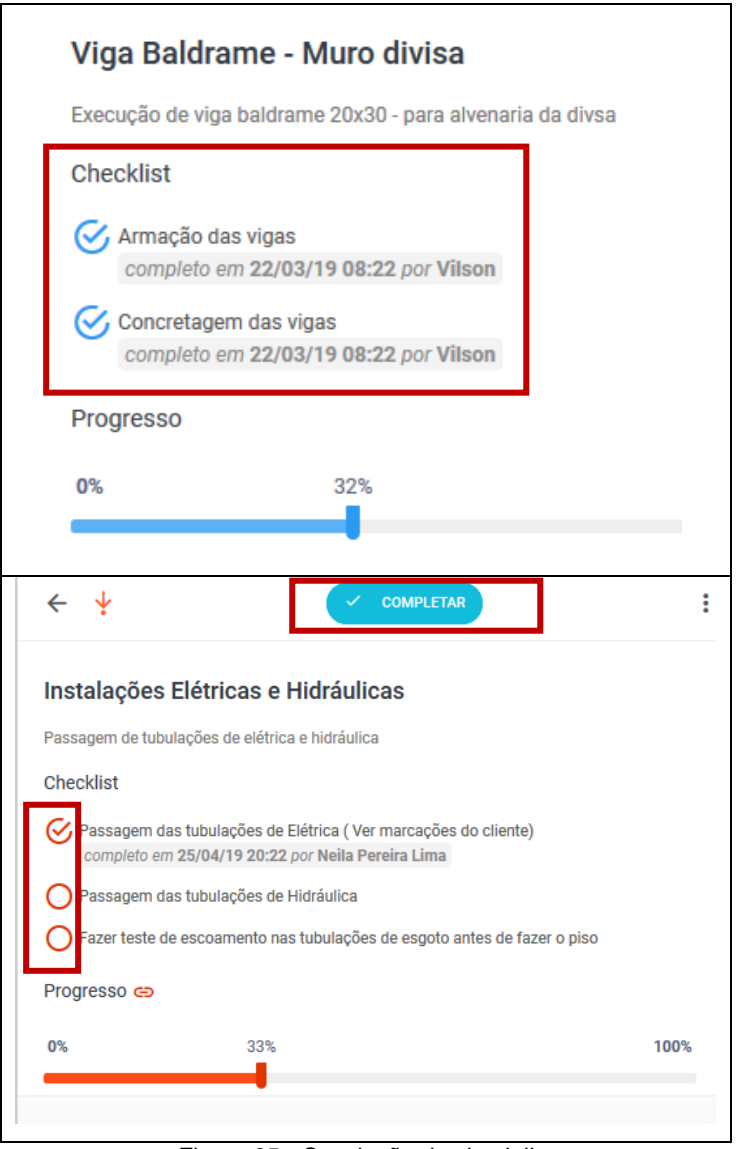

Figura 25 - Conclusão do check list Fonte: Construct App (2019)

#### **3.8.3 Fase 3 – Realização, registro das atividades e seu Monitoramento**

A atividade iniciou em 18/03/19; no período de 20/03/19 a 16/04/19 estava programado o serviço de maior duração, que foi a Execução do muro com blocos de concreto.

Conforme a atividade em campo era executada o Mestre registrava via *Construct App* o andamento do serviço, como a sinalização da chegada de materiais e inclusão de fotos.

Mas, durante o monitoramento das atividades, pela pesquisadora, principalmente no início, foi percebido que na tentativa de entender melhor o aplicativo o Mestre de obras selecionava um ícone, entendendo que encerraria um item do check list, mas o ícone se referia ao encerramento da tarefa, e a tarefa encontrava-se em andamento.

Na primeira atividade referente a Execução da viga baldrames, figura 26, a pesquisadora incluiu algumas fotos para auxiliar no andamento do processo.

Uma das premissas estabelecidas, era de incluir fotos e comentários via bate-papo para identificar o andamento semanal da atividade, como no início houveram algumas dificuldades para entender como fazer o upload ou mesmo utilizar a câmera direto do aplicativo, o Mestre de obras utilizou outro aplicativo, e novamente foi reforçado a importância para que o retorno das atividades fossem realizados no *Construct App*.

| 2 18 MAR <b>7</b> 22 MAR<br><b>BAIXA</b>                     | Vilson<br>$\overline{\mathbf{w}}$<br>Responsável | $\bullet$ | ↓<br>$\leftarrow$                                | $\checkmark$ CONCLUÍDA                      |     |
|--------------------------------------------------------------|--------------------------------------------------|-----------|--------------------------------------------------|---------------------------------------------|-----|
| Viga Baldrame - Muro divisa                                  |                                                  |           |                                                  | Majorie R. 18/03/19 16:37<br>$(T_{\rm em})$ |     |
| Fundação                                                     |                                                  |           |                                                  | Vilson o cimento chega amanhã. Da Atenas.   | 010 |
| R\$ 2.500.00 2 Dias<br>2/2<br>32%                            |                                                  |           | $\mathbf{w}$<br>Vilson 18/03/19 16:38            |                                             |     |
| Criador: Majorie R.<br>Participantes: Eiki, W.P.             |                                                  |           | O <sub>1</sub>                                   |                                             | 110 |
| 2 25 MAR <b>C</b> 26 MAR<br><b>BAIXA</b><br>$\overline{2}$   | $\overline{\mathsf{v}}$<br>Vilson<br>Responsável | $\bullet$ |                                                  |                                             |     |
| Colocação de portas                                          |                                                  |           | $\overline{\mathbf{w}}$<br>Vilson 18/03/19 16:46 |                                             |     |
| Esquadrias metalicas, pvc                                    |                                                  |           | Progresso atualizado para 22%                    |                                             |     |
| <b>R\$ 500,00</b><br>⊘ 0/1<br>1 Dias                         |                                                  |           | $\mathbf{w}$<br>Vilson 18/03/19 16:46            |                                             |     |
| Criador: Majorie R.                                          |                                                  |           | Progresso atualizado para 62%                    |                                             |     |
| 2 20 MAR <b>(3 16 ABR</b><br><b>MÉDIA</b><br>3               | Vilson<br>$\overline{\mathsf{M}}$<br>Responsável | $\bullet$ | $\mathbf{w}$<br>Vilson 18/03/19 16:46            |                                             |     |
| Execução da alvenaria em bloco de concreto                   |                                                  |           | Progresso atualizado para 1%                     |                                             |     |
| Supraestrutura - Alvenaria em blocos de concreto Replanejado |                                                  |           |                                                  |                                             |     |

Figura 26 – Tarefa – vigas baldrame – comentários Fonte: Aplicativo *Construct App* (2019)

Na figura 27, os descritivos das datas em vermelho significam que a tarefa está com o prazo vencido. Até dia 11/04/2019 o muro não havia sido concluído e a tarefa foi reprogramado para 16/04/2019.

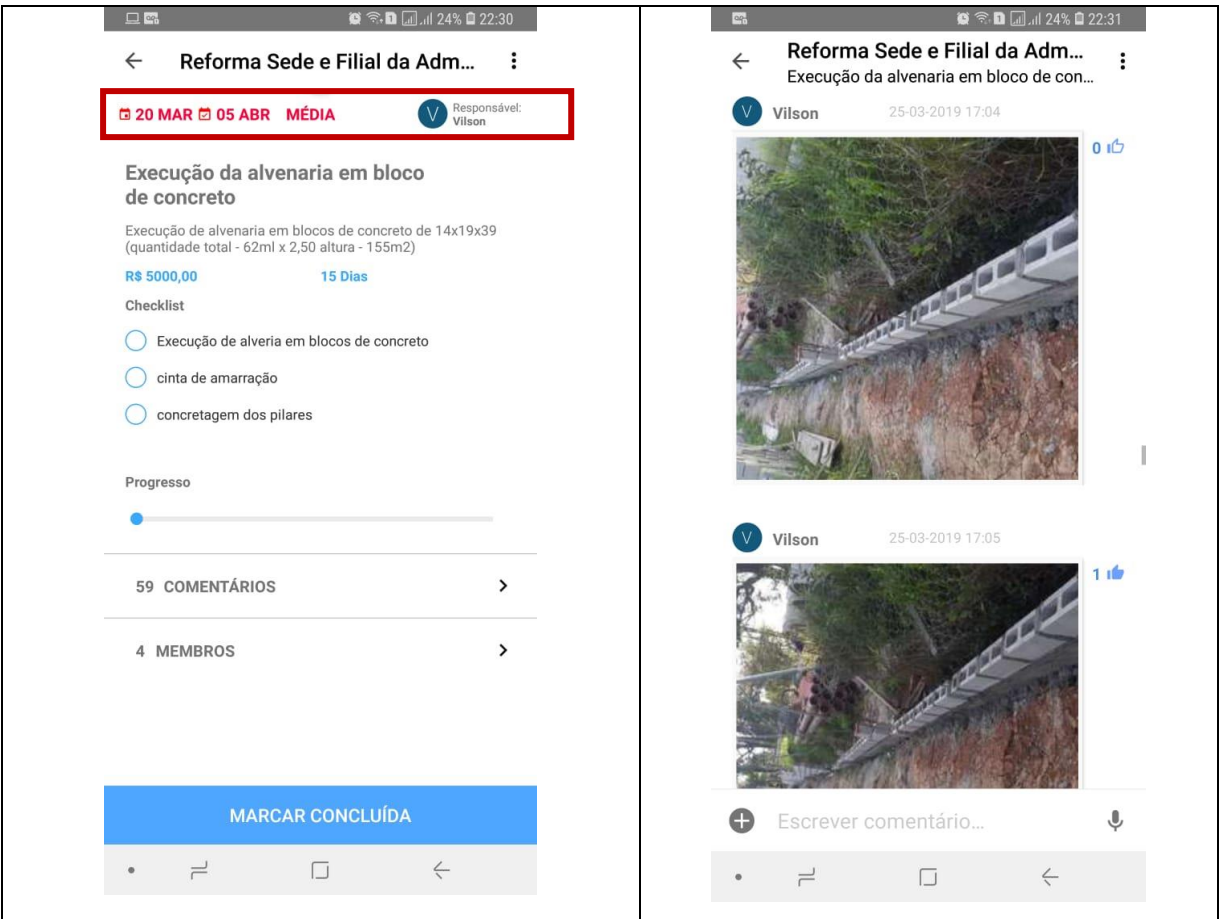

Figura 27 - Tarefa em andamento Fonte: Aplicativo *Construct App* (2019)

### **3.8.4 Fase 4 – Análise das tarefas e das ações decorrentes das informações**

O serviço, Execução de Muro em Blocos de concreto da obra - reforma não foi finalizada, figura 28, na data programada, houve um atraso de onze dias, para esta atividade principal e de maior prazo. A data inicial programada foi de 20/03/19 a 05/04/19, mas foi encerrada na data de 16/4/19, atraso de 6 dias úteis.

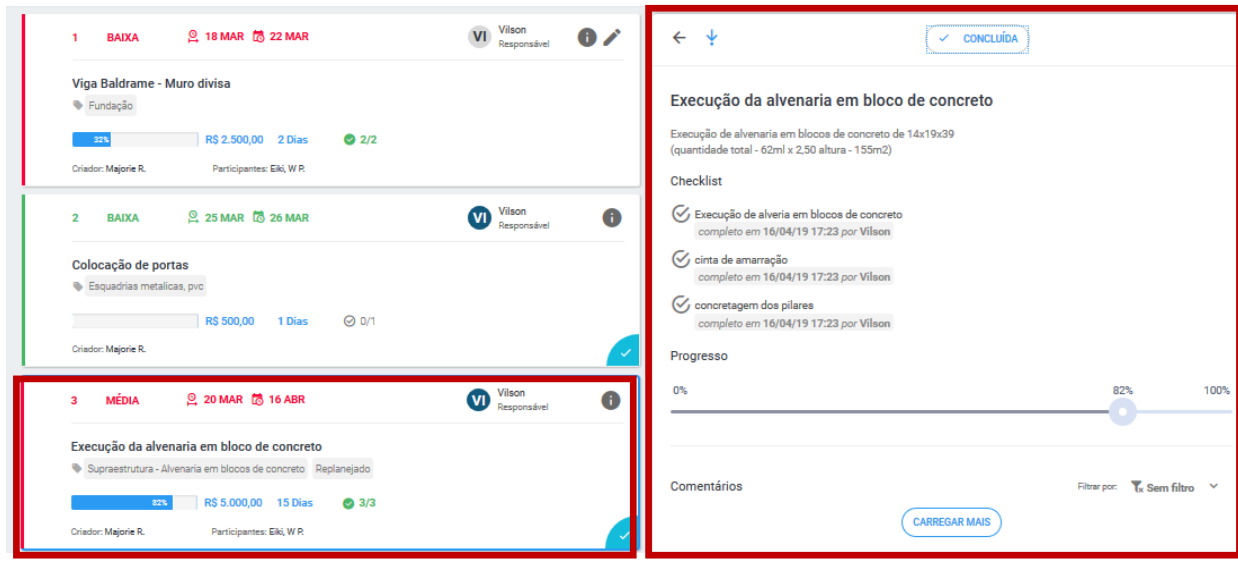

Figura 28 - Finalização da tarefa Fonte: Aplicativo *Construct App* (2019)

Quanto a utilização do App pelo Mestre de obras, constantemente foi lembrado dos prazos programados e para que se fizesse a baixa conforme a finalização das atividades do *check list*, o que não ocorreu, a data registrada foi da tarefa como um todo e não parcial como deveria ter sido indicada na lista de verificação.

A tarefa referente a execução da viga baldrame não foi fechada, apenas as listas de verificação foram concluídas, posteriormente a tarefa foi fechada pela pesquisadora. Como o Mestre não estava habituado a registrar as atividades, comentou que por esquecimento não finalizou a tarefa.

Considerando ainda que a programação inicial foi prevista para uma equipe de empresa terceirizada e não para equipe própria, na qual costuma-se estimar uma produtividade menor, os serviços foram realizados com um atraso considerado tolerável.

Cabe destacar que, como há somente uma equipe, se ocorre atraso no prazo de uma tarefa consequentemente as demais também são prorrogadas.

Como havia o monitoramento pelo diretor no App, acredita-se que houve uma preocupação maior pelo mestre em finalizar os serviços, pois sua estimativa inicial era de pelo menos 3 meses para concluir a execução. De forma geral foi satisfatório o controle, apesar dos atrasos ocorridos, em função de um membro da equipe ter sido remanejado por poucos dias para a sede da empresa, para retoques na pintura.

Com relação a permissão dos usuários, é a Normal, ou seja, o usuário visualiza apenas o projeto para o qual é responsável.

Pontos principais observados neste estudo de caso:

- Produtividade do mestre devido ao acompanhamento pelo Diretor de Engenharia;
- Deficiência em registrar o término das atividades no *check list*.

### **3.9 ESTUDO DE CASO 2 – OBRA CAESB – RESERVATÓRIOS - BRASILIA-DF**

### **3.9.1 Fase 1 - Planejamento das atividades**

Esta é uma obra em início, e por tratar-se de uma obra de órgão público tem uma EAP (Estrutura Analítica de Projetos) bem definida que posteriormente será utilizada na medição e emissão do faturamento pelo órgão.

A previsão contratual da execução é de 12 (doze) meses, assim, devido ao prazo, consideramos para o estudo de caso apenas as duas primeiras etapas, figura 29, que tratam do Canteiro de Obras e Remanejamento de Interferências, como base para estruturar as tarefas no *Construct*. A seguir será apresentado a Estrutura Analítica do projeto – EAP da obra, identificada apenas com as duas etapas citadas.

Com relação as datas programadas para esta obra, foi incluída a informação passada pelo engenheiro responsável e da mesma forma foi considerado um período de observação.

Prazo total previsto para a execução da obra: 12/02/19 a 12/02/20. Período de observação: 10/04/19 a 20/04/19.

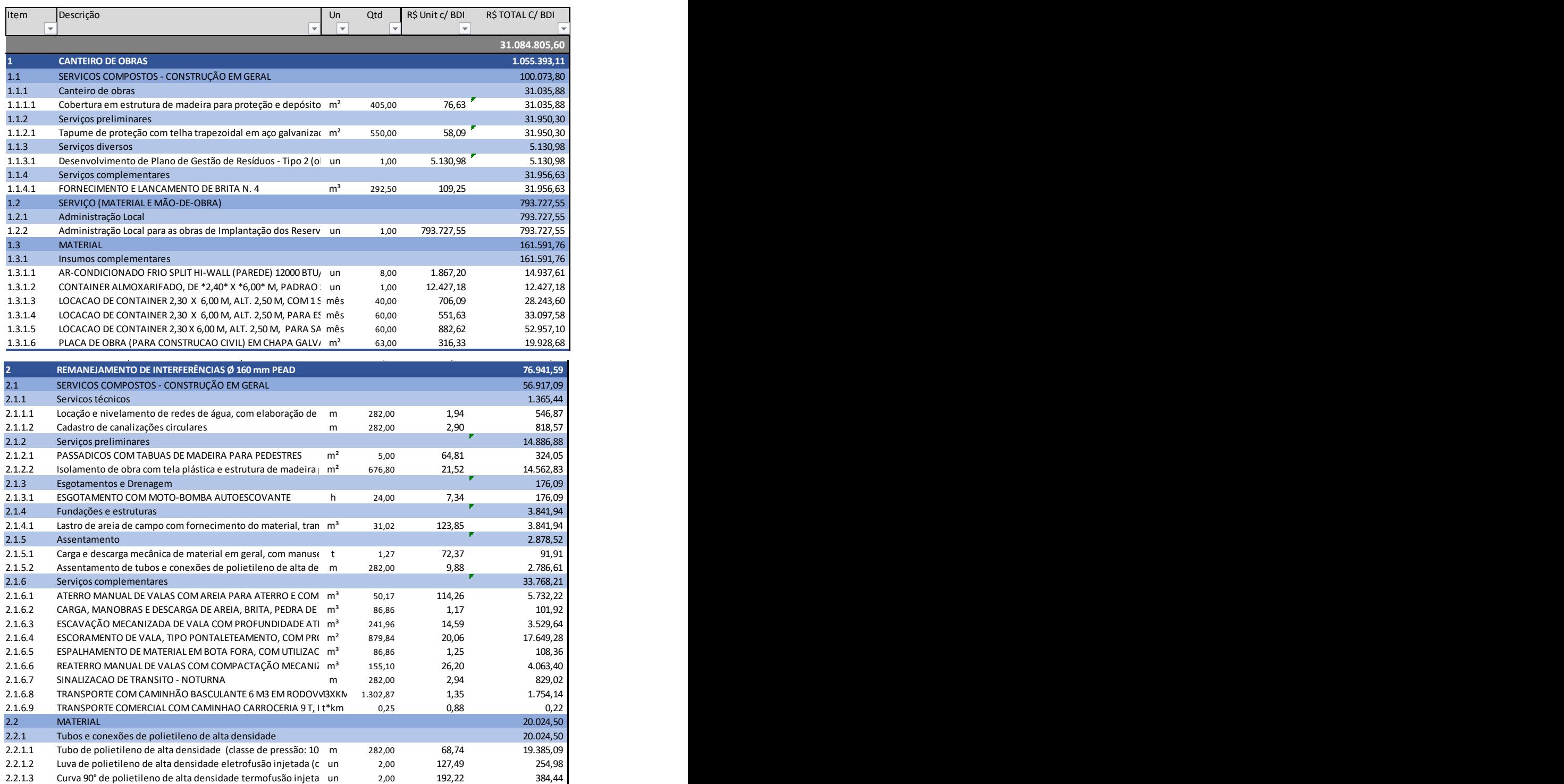

Figura 29 - EAP - Obra CAESB

Fonte: EAP Construtora Elevação Ltda (2019)

### **3.9.2 Fase 2 – Habilitação para acesso ao sistema e treinamento**

Este treinamento foi realizado a distância, pois a obra está localizada em Brasília – DF. Em um primeiro contato, via ligação telefônica, foi repassada a informação relativa ao Estudo de caso que seria realizado com o consentimento do Diretor de Engenharia, também foi comunicado sobre o convite que seria encaminhado por email ao Engenheiro para que ele fizesse o acesso ao *Construct App.* Para acessar foi dito que deveria ser criado um usuário e senha da mesma forma, como citado no treinamento realizado com o Mestre de obras, para o estudo de caso 1.

Em uma ligação telefônica posterior, já havia sido identificado o acesso ao aplicativo pelo engenheiro. Quando há pendências no aceite do convite, o Construct demonstra a pendência: "usuário aguardando confirmação" figura 30.

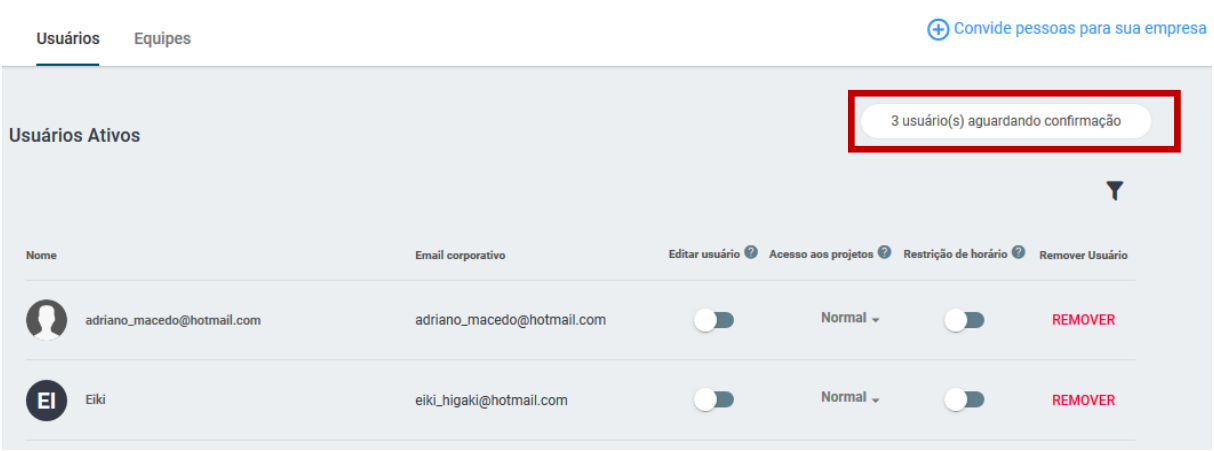

Figura 30 - Usuário Aguardando Confirmação Fonte: Construct App (2019)

Como este treinamento foi realizado a distância, anteriormente foi encaminhado o Manual de Instruções para auxílio. Foi feita a inclusão de uma tarefa inicialmente pelo engenheiro responsável, a título de treinamento com orientação via telefone, informando os campos que deveriam ser preenchidos.

No momento da inclusão das datas de programação da tarefa, surgiu um questionamento, pois inicialmente foi incluída a data de início e a data de término (prazo), e posteriormente foi digitado no campo: "duração" o número de dias programado da tarefa, o entendimento do Engenheiro foi de que o prazo de duração seria preenchido automaticamente, o que não ocorreu. Para melhor entendimento destacamos os campos que indicam as datas preenchidas na inclusão da tarefa, destacadas em vermelho, figura 31:

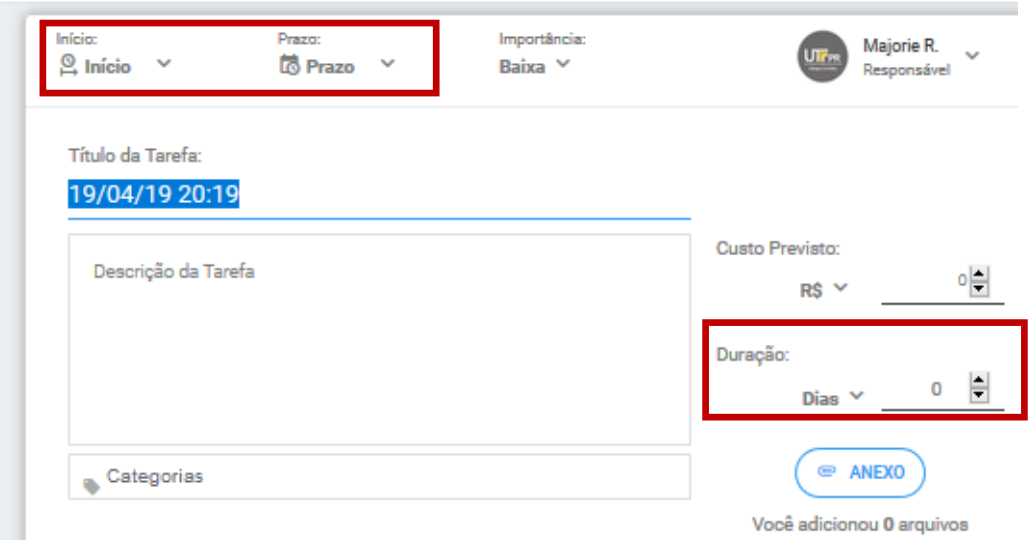

Figura 31 - Campos de data Fonte: Aplicativo *Construct App* (2019)

Posteriormente algumas tarefas foram incluídas pela pesquisadora e delegadas ao Engenheiro para dar continuidade e registrar o andamento das atividades, obedecendo o andamento dos serviços em campo, também foi informado que ele poderia delegar atribuições a pesquisadora se houvesse necessidade.

### **3.9.3 Fase 3 – Realização, registro das atividades e seu Monitoramento**

As atividades foram realizadas pela equipe do engenheiro responsável na obra da CAESB, conforme houve o andamento do serviço, foi feito o registro no aplicativo.

Durante o monitoramento foi percebido a preocupação do engenheiro com as datas, das quais era responsável. Também foram criadas tarefas pelo engenheiro e como estas não constavam na planilha da EAP, foram adicionadas duas novas tarefas e duas novas categorias. Antes da inclusão das tarefas foram incluídas as categorias, figuras 32, denominadas de:

- a) Controle e Monitoramento para solicitação do Relatório de Acompanhamento de Obras; relatório este realizado na sede da empresa em planilhas do *excel* referente a receitas e despesas da obra;
- b) Documentação contratual para monitoramento de documentos obrigatórios, exigidos por contrato, como seguro de risco de engenharia.

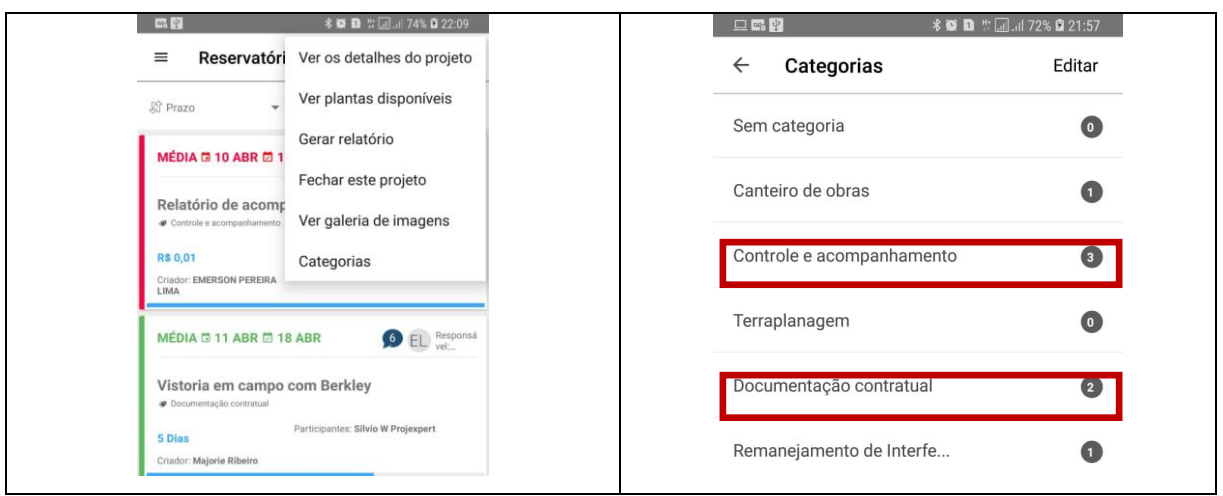

Figura 32 – Inclusão de Novas Categorias Fonte: Aplicativo *Construct App* (2019)

A tarefa "Relatório de Acompanhamento da obra", foi incluída na categoria de Controle e Monitoramento e pode ser visualizada na figura 33.

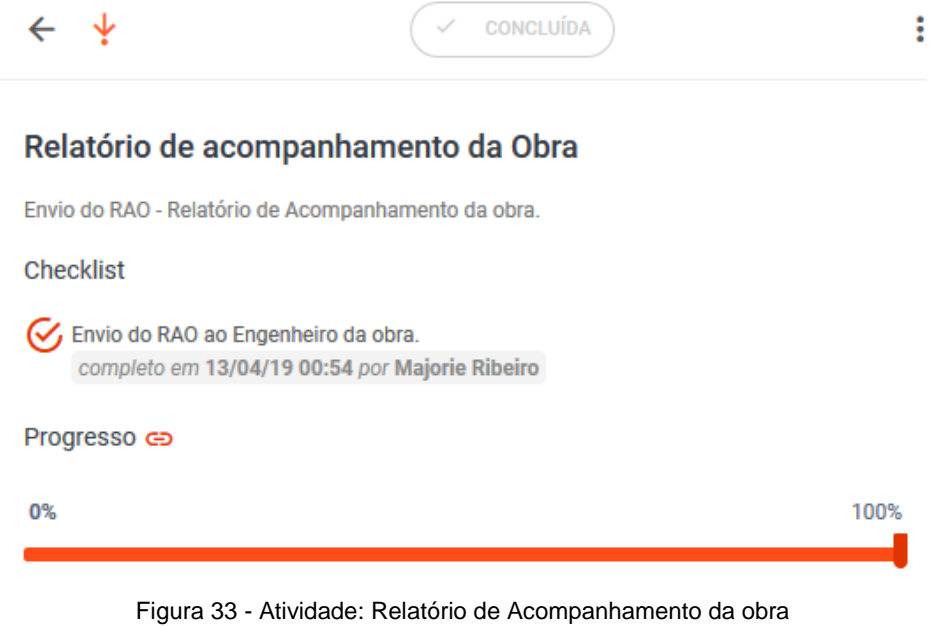

Fonte: Construct App (2019)

A tarefa "Vistoria em campo" foi incluída na categoria, Documentação Contratual, visualizada na figura 34.

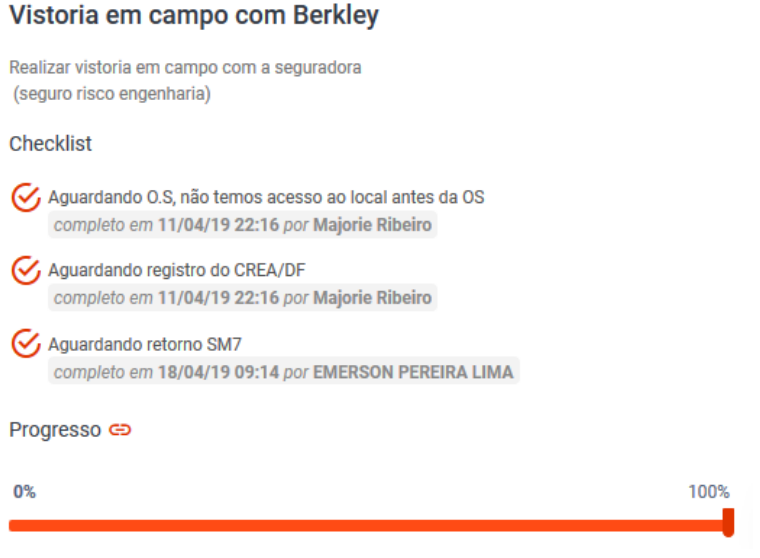

Figura 34 - Atividade: Vistoria em camoi Berkley Fonte: Construct App (2019)

A inclusão destas atividades específicas, facilitou o entendimento pelo Engenheiro e auxiliou no entendimento da dinâmica do aplicativo.

Com relação as datas planejadas, quando houve uma solicitação de alteração de data, do responsável (pesquisadora) para o criador da tarefa (engenheiro), em função de outras atividades que estavam sendo feitas pela pesquisadora naquela semana, foi informado via bate-papo do aplicativo, figura 35, que não seria possível entregar o relatório até o dia 10/04, e a tarefa foi prorrogada pelo engenheiro, de 10/04/19 para 12/04/19, mas foi registrada a entrega no dia 13/4, portanto ficou destacada em vermelho devido ao atraso, figura 36.

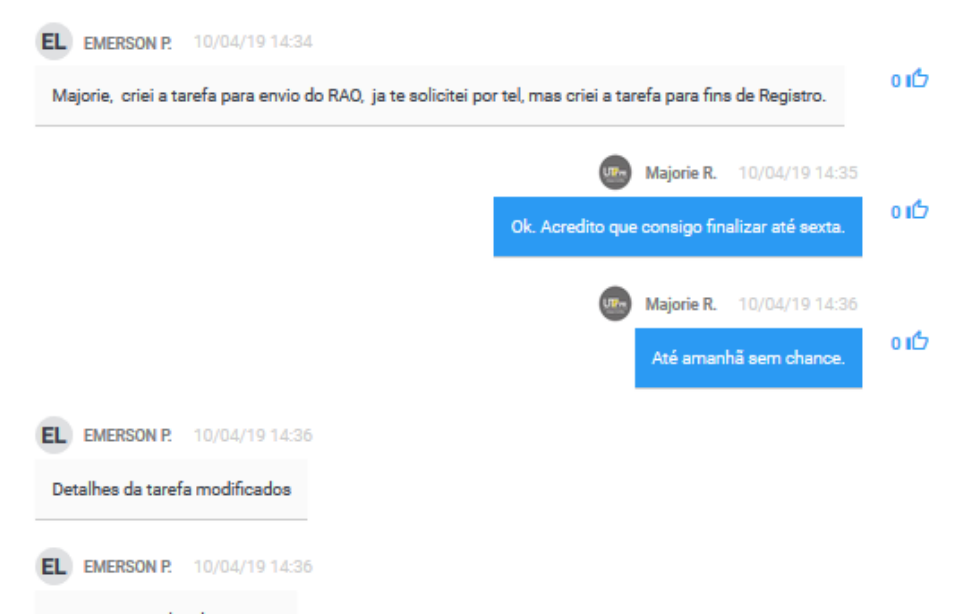

Figura 35 - Solicitação de prorrogação da tarefa Fonte: Aplicativo *Construct App* (2019)

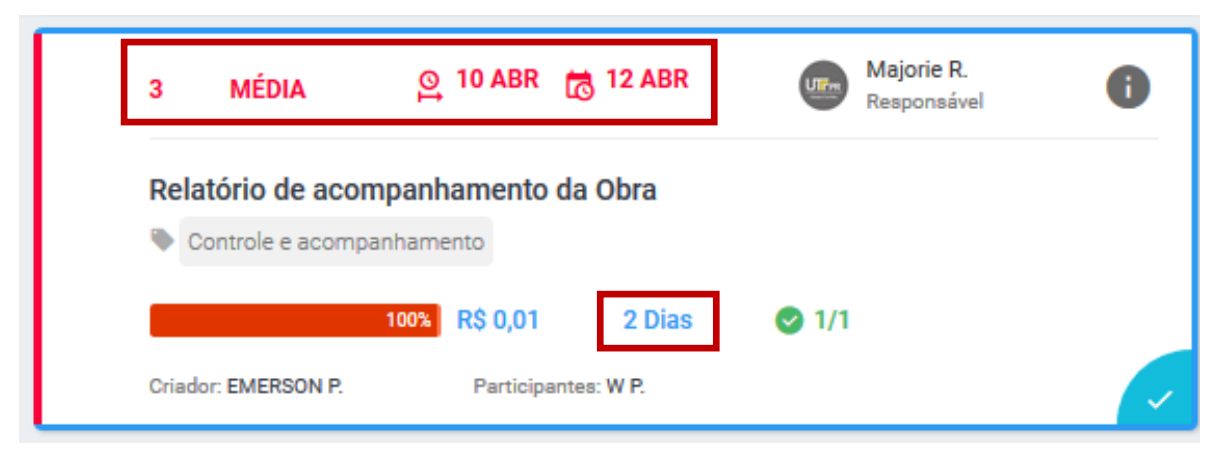

Figura 36 - Registro de datas da tarefa Fonte: Construct App (2019)

Não há uma forma de identificar o prazo prorrogado da tarefa, foi sugerido pelo Centro de ajuda para que fosse criado uma categoria e associada a tarefa para registro, mas dessa forma será possível saber que houve uma prorrogação, mas não será possível identificar o período.

Também não será possível que a equipe identifique o período de prorrogação, a não ser que tenha sido escrito uma comunicação no bate-papo, que na opinião da pesquisadora não é local para registrar datas de reprogramação.

Não existem outros campos para registro de data da linha de base, além daquelas demonstradas na figura 36. Se o término vier a ser reprogramado, seja antecipado ou postergado, não há como indicar esta alteração, poderá gerar confusão na equipe com relação a data de término efetiva.

### **3.9.4 Fase 4 – Análise das tarefas e das ações decorrentes das informações**

As tarefas da obra CAESB, foram acompanhadas pelo engenheiro de obras responsável, com uma visão diferente dos controles portanto desde o início foi percebido a preocupação com as datas programadas.

Isto foi possível identificar através do monitoramento da lista de verificação indicada nas figuras abaixo, pois houve um retorno mais imediato durante o monitoramento e finalização da lista de verificação, dentro dos prazos previstos figura 37.

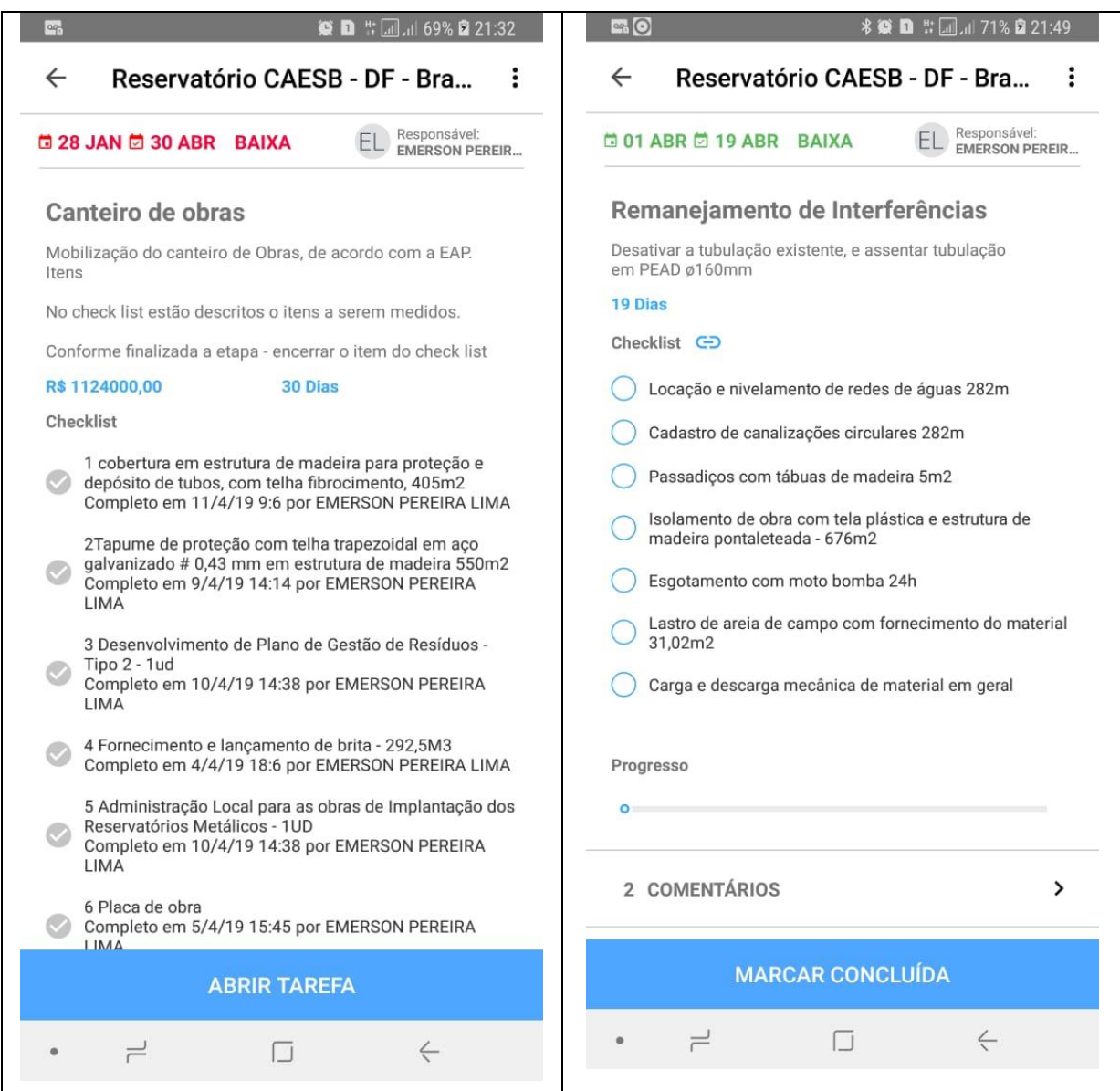

Figura 37 - Obra Caesb - lista de verificação Fonte: Aplicativo *Construct App* (2019)

Durante o monitoramento do *check list* pela pesquisadora, foi visto que havia uma continuidade na indicação do item concluído e uma preocupação do engenheiro relacionado a barra de progresso da atividade. Foi questionado pelo engenheiro sobre o funcionamento da distribuição dos percentuais da barra de progresso da tarefa, foi explicado pela pesquisadora que o aplicativo distribui os percentuais de forma igual, ou seja, se na tarefa existem três itens especificados no *check list* a serem monitorados, a barra de progresso distribuirá 33,33% para cada um.

Pontos principais observados neste estudo de caso:

- Demonstrou interesse no uso do aplicativo;
- Registro do término das atividades no *check list*, de acordo com o andamento dos serviços.
- Sobreposição do registro de data inicial ao reprogramar a tarefa.

### **4 RESULTADOS E CONTRIBUIÇÕES**

Considerando os diferentes tipos de contratos e clientes da empresa como por exemplo obras de contratos públicos, obras privadas ou mesmo considerando os diversos tipos de medições aplicáveis em obras como: medições com os clientes (obra privada), medições de empreiteiros, medições para faturamento (obras públicas), os resultados apresentados pelo aplicativo permitem com excelência o acompanhamento e monitoramento da obra, pois há agilidade na comunicação e registro das informações.

Quanto ao registro das informações destaca-se a possibilidade em armazenar diversos tipos de arquivos, existem relatórios que podem ser extraídos do aplicativo, como por exemplo: Extratos de Medição (tópico 2.2.5.6), relatórios fotográficos e relatório sintético do projeto.

Para o monitoramento físico das medições, é possível utilizar o Extrato de Medição, figura 13, apresentada anteriormente.

Cabe destacar os pontos positivos identificados durante a utilização do aplicativo:

- Visualização em tempo real por gerentes e/ou diretores, independente da distância do projeto, ver figura 18, apresentada anteriormente;
- Produtividade maior em função da ciência da equipe, por estarem sendo observados pela alta direção, assunto abordado no item 4.5.4.
- Faz o engenheiro ou o responsável analisar a tarefa e verificar quais itens devem ser inspecionados para a atividade em função do *check list*, descrito no item 4.5.3 e 4.6.3;
- Agilidade das informações pelo Engenheiro da obra, observado no registro das respostas feitas no segundo estudo de caso 2 - da Obra CAESB.

Também identificamos algumas deficiências com relação a utilização do aplicativo:

• Esquecimento ou falta de interesse por parte do Mestre em finalizar o *check list* da tarefa, apresentado no estudo de caso 1;

- Foi necessário acompanhar e solicitar efetivamente o uso da ferramenta, pois há o costume em utilizar outro tipo de aplicativo, apresentado no estudo de caso 1.
- Identificação das atividades reprogramadas, descritas no item 4.6.3.

Demais observações.

• Os custos para as obras não foram apropriados em função dos diferentes tipos de medição aplicados. Antes de utilizar este recurso, deve ser realizado a composição de preços para cada serviço, paralelamente para a inclusão destes valores. Deve haver uma atenção quanto a inclusão de vários itens no *check list* na tarefa, pois pode ter relação com o custo da obra e distorcer o gráfico entre o previsto e realizado.

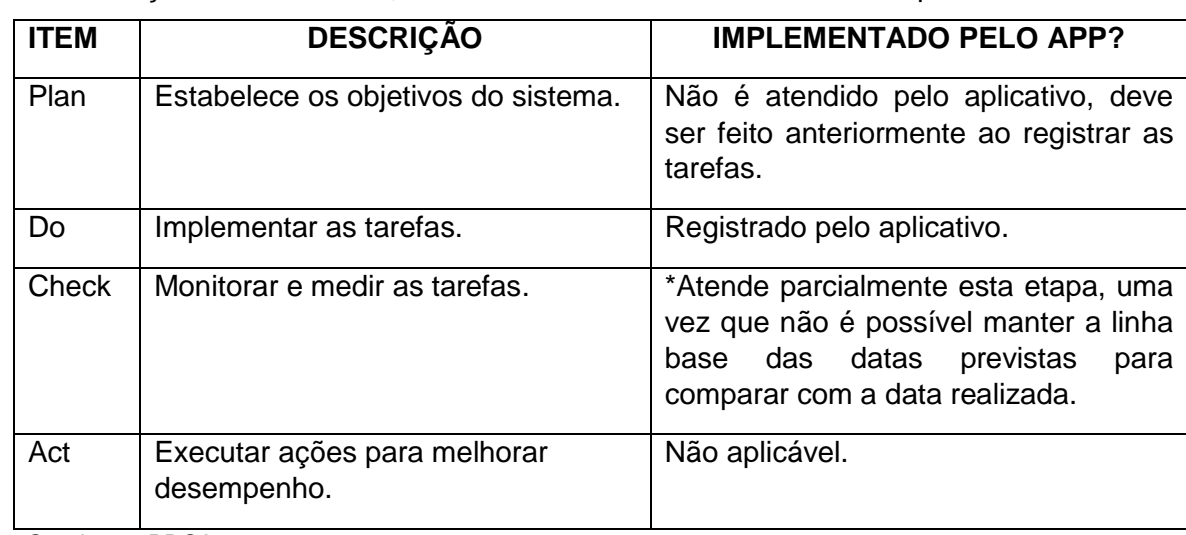

• Com relação ao ciclo PDCA, foi feita uma síntese relativa a cada etapa:

Quadro 2 - PDCA

Fonte: A autora (2019)

\*Nota : O controle de datas foi revisado pelo Constructapp após o término desta monografia, portanto com a nova versão é possível identificar o início ou término planejado x realizado.

• A leitura do Dashboard compila diversas informações auxilia graficamente na leitura do projeto/obra, mas não deve ser utilizado para comparar obras com escopos diferentes.

## **4.1 CONTRIBUIÇÕES PARA O APLICATIVO**

Com o intuito de aprimorar o aplicativo observamos algumas funcionalidades que poderiam ser analisadas, seguem a título de sugestão:

• Na barra de progresso (figura 38) de cada tarefa existe uma opção em vincular com os itens do *check list* ou se não selecionada a barra deverá ser ajustada manualmente. Para o caso do vínculo poderia ser analisado uma alternativa para estabelecer pesos diferenciados.

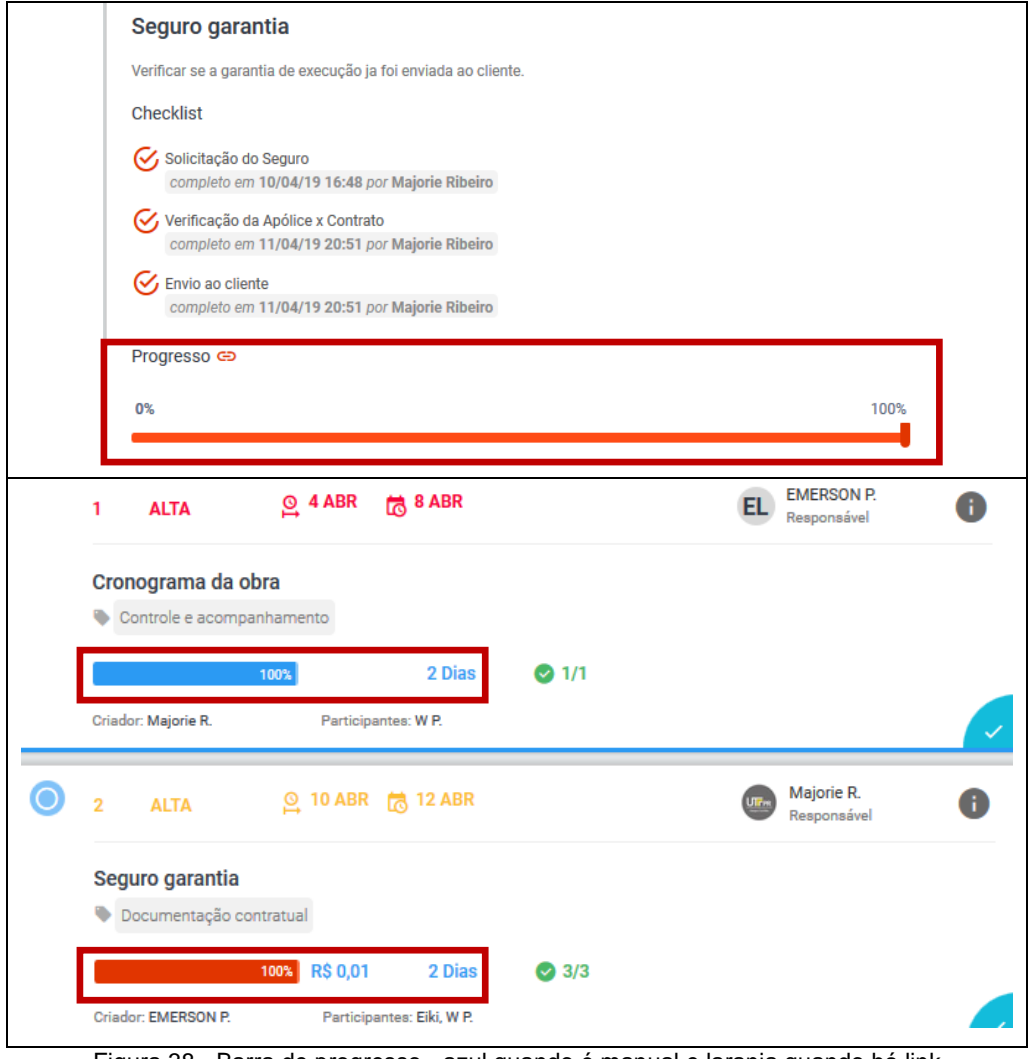

Figura 38 - Barra de progresso - azul quando é manual e laranja quando há link Fonte: Construct App (2019)

• No quadro – Criar uma nova equipe, figura 39 – o nome da obra deve ser digitado, poderia haver uma relação com o título do projeto já cadastrado.

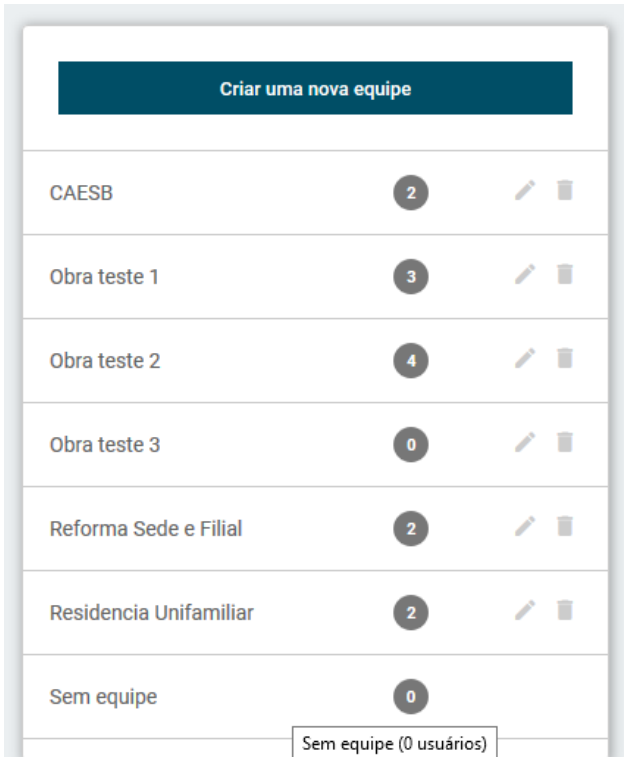

Figura 39 - Quadro - Criar uma nova equipe Fonte: Construct App (2019)

- Na inclusão de novas tarefas, é inserido a data inicial e a data prevista para finalização, e há outro campo para inclusão do prazo, para este campo poderia ser considerado uma opção automática do prazo (em dia), ao invés da digitação manual (ver figura 31).
- Forma de controle de datas reprogramadas, conforme citado no capítulo 4, estudo de caso 2, item 4.6.3, sugere-se que somente quem cria a tarefa possa ter a permissão para reprogramar datas, e ainda por solicitação e com justificativa do responsável. Cabe lembrar que o usuário que possui a permissão de tipo: normal, possui autonomia para fazer esta alteração independente ser é o criador da tarefa ou responsável, assim perde-se o controle da programação original.

## **5 CONSIDERAÇÕES FINAIS E RECOMENDAÇÕES**

O aplicativo permite o monitoramento, pelos dirigentes de forma simultânea entre obras, facilita a visualização do andamento para aqueles que precisam acompanhar a distância.

Mas principalmente possibilita análises e possíveis discussões de tarefas como por exemplo análise do caminho crítico das tarefas para uma obra e demonstra em tempo real as informações a serem gerenciadas, o que pode trazer benefícios relativos à programação de recursos desde a compra de equipamentos e materiais para as obras, inclusive alocação de recursos humanos.

A forma de lidar com a informação e qualidade está vinculada como o usuário irá descrevê-la e acompanhá-la, pois o aplicativo tem uma interface agradável e através dos ícones demonstra facilidade na organização dos dados.

O Construct App, mantém através do quadro de central de ajuda um feedback de respostas praticamente imediato, quando realizado fora do horário comercial a resposta é dada no dia seguinte e implementa melhorias e correções em seu aplicativo, como por exemplo a Tabela Beta que foi implementado pelo app, pouco antes de finalizar este estudo, que apresenta uma relação com as informações principais de cada projeto, com possibilidade de filtros. Também trouxe novidades com relação aos prazos previstos x realizados de início e término de uma tarefa.

Contudo, em alguns casos não dispensa o acompanhamento paralelo de outras planilhas, como para o caso de verificação dos custos, também é essencial um acesso à *internet* eficaz, mesmo com a possibilidade de ser utilizado através do computador.

### **SUGESTÕES PARA CONTINUIDADE DESSA PESQUISA**

Foi elaborado um Manual de Instruções (apêndice A) para facilitar o treinamento das equipes, conforme citado no item 3.4.4, este documento poderia ser melhor analisado de forma a tornar o treinamento mais dinâmico através de ilustrações específicas para cada colaborador por exemplo.

## **REFERÊNCIAS**

AMARAL, Mariane C.; DUARTE, Glacius D.; Desenvolvimento de um aplicativo WEB para Gerenciamento de obras de Construção Civil para uso em Tablets. Pelotas-RS, 2012, pelotas.ifsul.edu.br.

ASSOCIAÇÃO BRASILEIRA DE NORMAS TÉCNICAS. NBR ISO 9001: Sistema de Gestão da Qualidade, Rio de Janeiro, 2015.

ABIKO, Alex Kenya; Tecnologias Apropriadas em Construção Civil (2012)

BALLARD, G. The Last Planner System of Production Control. 2000. Thesis (Doctor of Philosophy) - School of Civil Engineering, Faculty of Engineering. University of Birmingham, Birmingham

FORMOSO, C.T.; BERNARDES, M.M.S.; OLIVEIRA, L.F.M.; OLIVEIRA, A.K. Termo de Referência para o Processo de Planejamento e Controle da Produção em Empresas Construtoras. 1999. Curso de Pós-Graduação em Engenharia Civil, Universidade Federal do Rio Grande do Sul, Porto Alegre.

FRITZ GEHBAUER, et al; Planejamento e Gestão de Obras: Um Resultado Prático da Cooperação Técnica Brasil – Alemanha. Curitiba, Editora CEFET-PR 2002

GIL, Antônio Carlos. Como elaborar projetos de pesquisa. 3.ed. São Paulo: Editora Atlas. 1996.

MILES, Matthew e HUBERMAN, A. Michael. Qualitative data analysis: A sourcebook of new methods. London: Sage Publications. 1987. p. 262

MOURA, C.B. Avaliação do Impacto do Sistema Last Planner no Desempenho de Empreendimentos da Construção Civil. Dissertação (mestrado) – Universidade Federal do Rio Grande do Sul. Escola de Engenharia. Programa de Pós-Graduação em Engenharia Civil. Porto Alegre, BR-RS, 2008.
NASCIMENTO, Luiz Antonio, SANTOS, Eduardo Toledo; Barreiras para o uso da tecnologia da informação na Indústria da Construção Civil, 2002

YIN, R.K**.** Estudo de caso: Planejamento e Métodos. 3. ed. Porto Alegre: Bookman, 2001.

CONSTRUCT APP; Disponível em [https://Construct App.io/pt/funcionalidades/;](https://constructapp.io/pt/funcionalidades/) consultado em 03/05/2019

ESTADÃO jornal, disponível em: 09/07/2015 [https://link.estadao.com.br/blogs/start/empreendedor-que-trocou-vale-do-silicio-pelo](https://link.estadao.com.br/blogs/start/empreendedor-que-trocou-vale-do-silicio-pelo-brasil-recebe-r-1-milhao-em-investimento/)[brasil-recebe-r-1-milhao-em-investimento/,](https://link.estadao.com.br/blogs/start/empreendedor-que-trocou-vale-do-silicio-pelo-brasil-recebe-r-1-milhao-em-investimento/) consultado em 04/02/2019.

FAST COMPANY; Revista americana do segmento de T.I, edição de fevereiro, 2016

GRANDES CONSTRUÇÕES Disponível em [http://www.grandesconstrucoes.com.br/.](http://www.grandesconstrucoes.com.br/) Consultado em 03/05/2019.

VEJA OBRA, disponível em: [https://blog.vejaobra.com.br/mudancas-para-o-futuro](https://blog.vejaobra.com.br/mudancas-para-o-futuro-da-construcao-civil/)[da-construcao-civil/](https://blog.vejaobra.com.br/mudancas-para-o-futuro-da-construcao-civil/) consultado em 10/03/2019.

Wille, Silvio Aurélio de Castro A – 8.1 Comunicação e Informação, Disponível em: <https://comomudarminhavida.com.br/agir/enrol/index.php?id=26> consultado em 03/05/2019.

Wille, Silvio Aurélio de Castro B – 8.1 Comunicação e Informação, Disponível em: <https://comomudarminhavida.com.br/agir/enrol/index.php?id=159> consultado em 03/05/2019.

Wille, Silvio Aurélio de Castro C – 8.1 Comunicação e Informação, Disponível em: [https://comomudarminhavida.com.br/agir/course/index.php?mycourses=%7B%24my](https://comomudarminhavida.com.br/agir/course/index.php?mycourses=%7B%24mycourses%7D&categoryid=14&categorysort=default) [courses%7D&categoryid=14&categorysort=default](https://comomudarminhavida.com.br/agir/course/index.php?mycourses=%7B%24mycourses%7D&categoryid=14&categorysort=default) consultado em 03/05/2019.

[https://www.whatsapp.com/features/;](https://www.whatsapp.com/features/) consultado em 05/05/2019

[https://canaltech.com.br/apps/o-que-e-telegram/;](https://canaltech.com.br/apps/o-que-e-telegram/) consultado em 05/5/19

<https://apps.apple.com/us/app/bosch-toolbox/id497324032> ; consultado em 05/5/19

[https://trello.com/pt-](https://trello.com/pt-BR?&aceid=&adposition=1t2&adgroup=70803013195&campaign=1740089225&creative=347624841787&device=c&keyword=aplicativo%20trello&matchtype=e&network=g&placement=&ds_kids=p43963898657&ds_e=GOOGLE&ds_eid=700000001550057&ds_e1=GOOGLE&gclid=CjwKCAjwxrzoBRBBEiwAbtX1n_NJ6z0GaoUCOH-wEp2y6ZtOVIghvqjMyVZV8MaFLnNDaW8wZfCWuhoCe1IQAvD_BwE&gclsrc=aw.ds)

[BR?&aceid=&adposition=1t2&adgroup=70803013195&campaign=1740089225&crea](https://trello.com/pt-BR?&aceid=&adposition=1t2&adgroup=70803013195&campaign=1740089225&creative=347624841787&device=c&keyword=aplicativo%20trello&matchtype=e&network=g&placement=&ds_kids=p43963898657&ds_e=GOOGLE&ds_eid=700000001550057&ds_e1=GOOGLE&gclid=CjwKCAjwxrzoBRBBEiwAbtX1n_NJ6z0GaoUCOH-wEp2y6ZtOVIghvqjMyVZV8MaFLnNDaW8wZfCWuhoCe1IQAvD_BwE&gclsrc=aw.ds) [tive=347624841787&device=c&keyword=aplicativo%20trello&matchtype=e&network](https://trello.com/pt-BR?&aceid=&adposition=1t2&adgroup=70803013195&campaign=1740089225&creative=347624841787&device=c&keyword=aplicativo%20trello&matchtype=e&network=g&placement=&ds_kids=p43963898657&ds_e=GOOGLE&ds_eid=700000001550057&ds_e1=GOOGLE&gclid=CjwKCAjwxrzoBRBBEiwAbtX1n_NJ6z0GaoUCOH-wEp2y6ZtOVIghvqjMyVZV8MaFLnNDaW8wZfCWuhoCe1IQAvD_BwE&gclsrc=aw.ds) [=g&placement=&ds\\_kids=p43963898657&ds\\_e=GOOGLE&ds\\_eid=7000000015500](https://trello.com/pt-BR?&aceid=&adposition=1t2&adgroup=70803013195&campaign=1740089225&creative=347624841787&device=c&keyword=aplicativo%20trello&matchtype=e&network=g&placement=&ds_kids=p43963898657&ds_e=GOOGLE&ds_eid=700000001550057&ds_e1=GOOGLE&gclid=CjwKCAjwxrzoBRBBEiwAbtX1n_NJ6z0GaoUCOH-wEp2y6ZtOVIghvqjMyVZV8MaFLnNDaW8wZfCWuhoCe1IQAvD_BwE&gclsrc=aw.ds) [57&ds\\_e1=GOOGLE&gclid=CjwKCAjwxrzoBRBBEiwAbtX1n\\_NJ6z0GaoUCOH](https://trello.com/pt-BR?&aceid=&adposition=1t2&adgroup=70803013195&campaign=1740089225&creative=347624841787&device=c&keyword=aplicativo%20trello&matchtype=e&network=g&placement=&ds_kids=p43963898657&ds_e=GOOGLE&ds_eid=700000001550057&ds_e1=GOOGLE&gclid=CjwKCAjwxrzoBRBBEiwAbtX1n_NJ6z0GaoUCOH-wEp2y6ZtOVIghvqjMyVZV8MaFLnNDaW8wZfCWuhoCe1IQAvD_BwE&gclsrc=aw.ds)[wEp2y6ZtOVIghvqjMyVZV8MaFLnNDaW8wZfCWuhoCe1IQAvD\\_BwE&gclsrc=aw.d](https://trello.com/pt-BR?&aceid=&adposition=1t2&adgroup=70803013195&campaign=1740089225&creative=347624841787&device=c&keyword=aplicativo%20trello&matchtype=e&network=g&placement=&ds_kids=p43963898657&ds_e=GOOGLE&ds_eid=700000001550057&ds_e1=GOOGLE&gclid=CjwKCAjwxrzoBRBBEiwAbtX1n_NJ6z0GaoUCOH-wEp2y6ZtOVIghvqjMyVZV8MaFLnNDaW8wZfCWuhoCe1IQAvD_BwE&gclsrc=aw.ds) [s](https://trello.com/pt-BR?&aceid=&adposition=1t2&adgroup=70803013195&campaign=1740089225&creative=347624841787&device=c&keyword=aplicativo%20trello&matchtype=e&network=g&placement=&ds_kids=p43963898657&ds_e=GOOGLE&ds_eid=700000001550057&ds_e1=GOOGLE&gclid=CjwKCAjwxrzoBRBBEiwAbtX1n_NJ6z0GaoUCOH-wEp2y6ZtOVIghvqjMyVZV8MaFLnNDaW8wZfCWuhoCe1IQAvD_BwE&gclsrc=aw.ds) ; consultado em 05/5/19

[https://twitter.com/Construct App;](https://twitter.com/constructapp) consultado em 30/04/2019.

<https://maiscontroleerp.com.br/tecnologia-na-construcao-civil/> consultado em 17/03/2019.

[https://www.tecnosilbr.com.br/13-aplicativos-indispensaveis-para-quem-trabalha](https://www.tecnosilbr.com.br/13-aplicativos-indispensaveis-para-quem-trabalha-com-construcao-civil/)[com-construcao-civil/](https://www.tecnosilbr.com.br/13-aplicativos-indispensaveis-para-quem-trabalha-com-construcao-civil/) consultado em 17/03/2019.

[https://ajuda.Construct App.io/casos-de-uso/como-fazer-relatorio-diario-de-obras](https://ajuda.constructapp.io/casos-de-uso/como-fazer-relatorio-diario-de-obras-com-o-construct)[com-o-construct.](https://ajuda.constructapp.io/casos-de-uso/como-fazer-relatorio-diario-de-obras-com-o-construct) consultado em 17/03/2019.

[http://blogaecweb.com.br/blog/aplicativos-facilitam-a-vida-de-engenheiros-e](http://blogaecweb.com.br/blog/aplicativos-facilitam-a-vida-de-engenheiros-e-arquitetos/)[arquitetos/](http://blogaecweb.com.br/blog/aplicativos-facilitam-a-vida-de-engenheiros-e-arquitetos/) consultado em 19/03/2019.

[https://ajuda.Construct App.io/primeiros-passos](https://ajuda.constructapp.io/primeiros-passos) consultado em 17/03/2019.

[https://engenheironaweb.com/2017/06/03/conheca-o-construct-App-o-aplicativo-que](https://engenheironaweb.com/2017/06/03/conheca-o-construct-app-o-aplicativo-que-vem-fazendo-sucesso-na-tecnisa/)[vem-fazendo-sucesso-na-tecnisa/](https://engenheironaweb.com/2017/06/03/conheca-o-construct-app-o-aplicativo-que-vem-fazendo-sucesso-na-tecnisa/) consultado em 17/03/2019.

## **APÊNDICE**

APÊNDICE A - Manual de instruções para treinamento no aplicativo: Construct App